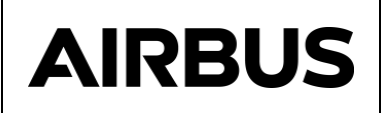

**NAVIER**

**Title**

# **NAVIER V3.2 MODULE**

# **APPLICATION MANUAL**

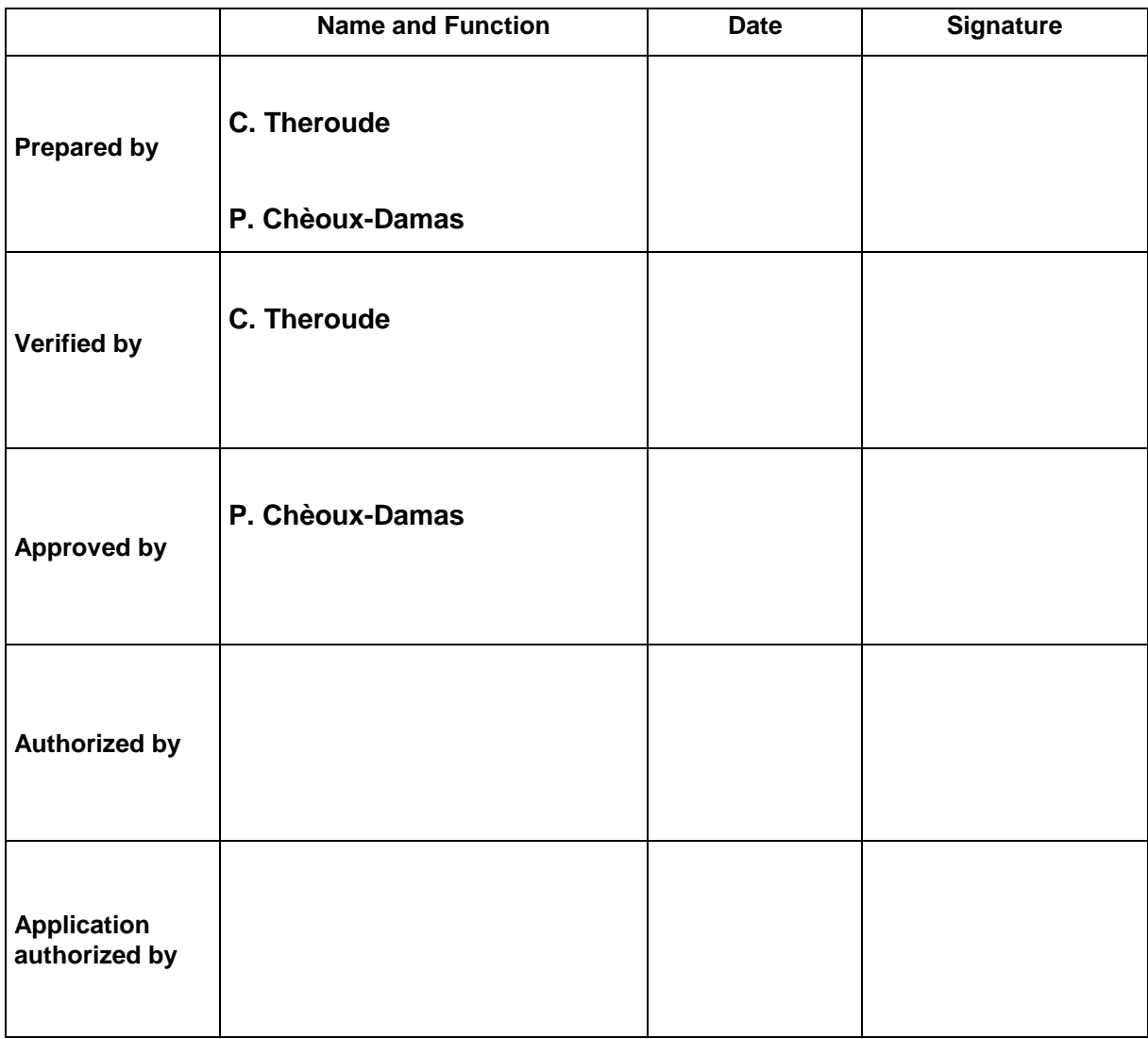

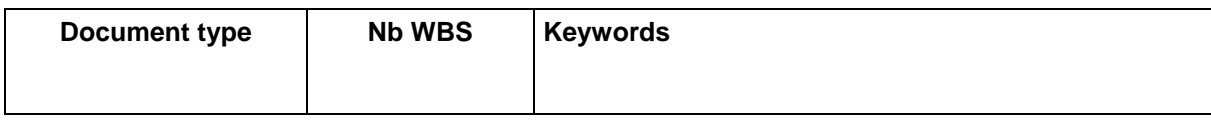

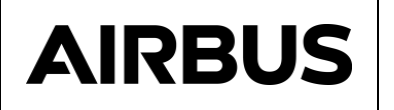

# **SUMMARY**

This document is the application manual of the NAVIER 3.2 module.

Document controlled by

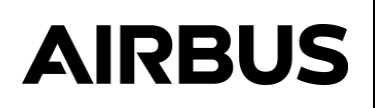

# DOCUMENT CHANGE LOG

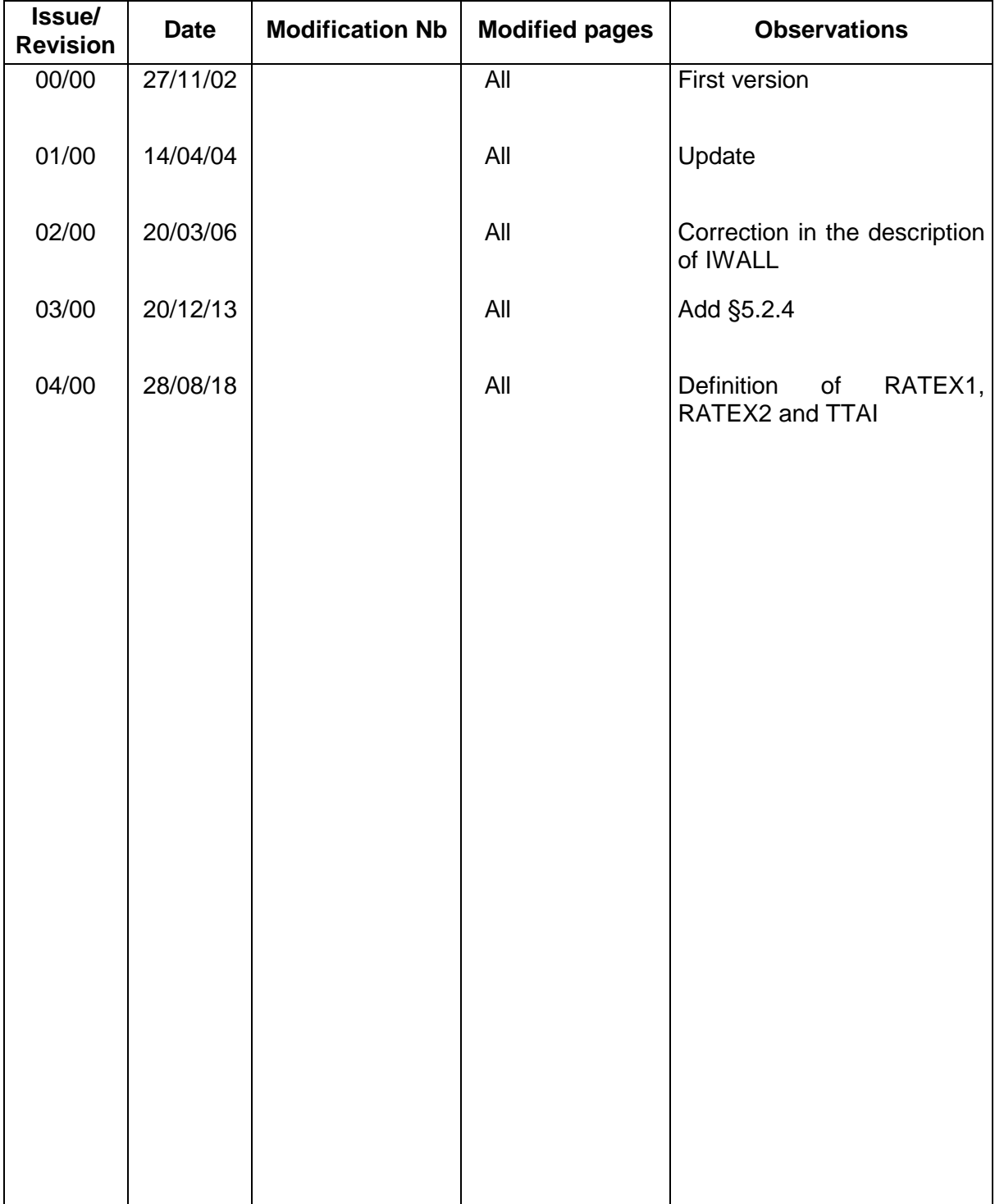

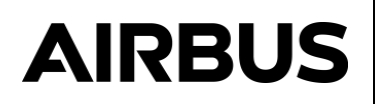

# PAGE ISSUE RECORD

Issue of this document comprises the following pages at the issue shown

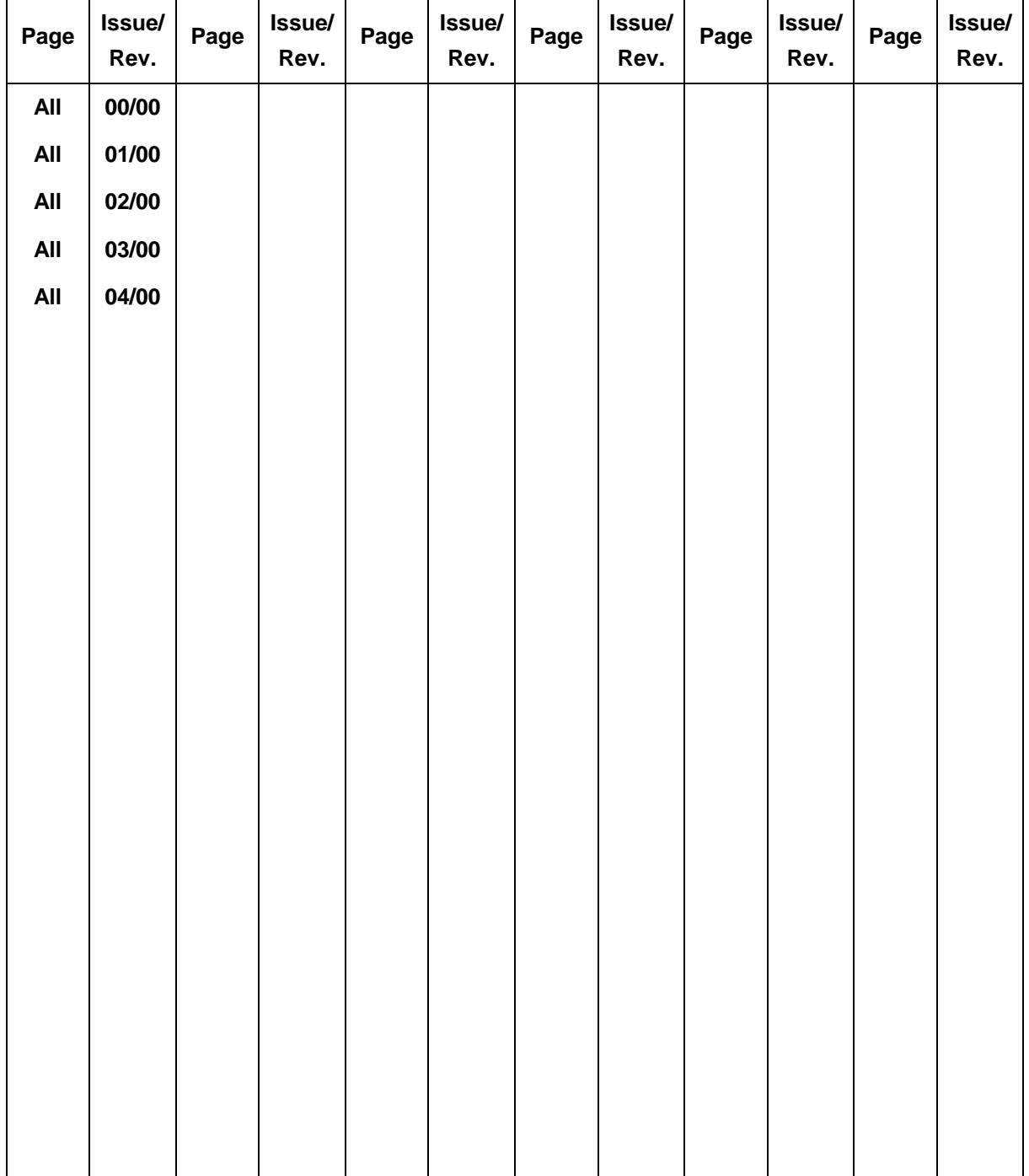

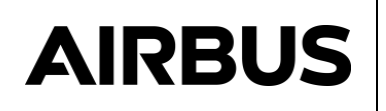

# **NAVIER V3.2 – Application Manual**

This Manual contains task-oriented instructions that show you how to use the NAVIER module.

**Document issue** :4.0

**Software version** : NAVIER Version 3.2

The information contained in this document is subject to change without notice and should not be construed as a commitment by Airbus Defence and Space SAS. Airbus Defence and Space SAS assumes no responsibility for any errors that may appear in this document.

The software described is licensed for installation according to the following conditions :

- The software shall not be distributed to third parties,
- Modification of the software is not permitted.

All errors and suggestions concerning the software or this documentation should be sent to :

C. Theroude at : Airbus Defence and Space SAS 31 avenue des Cosmonautes Z.I. du Palays 31402 TOULOUSE CEDEX 4 France

# **Copyright © (2018) CNES / Airbus Defence and Space SAS All rights reserved**

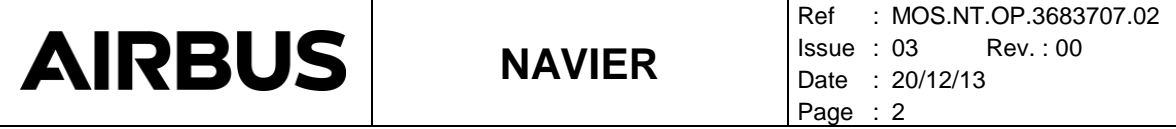

*Page left intentionally blank*

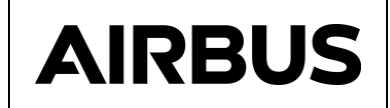

# **TABLE OF CONTENTS**

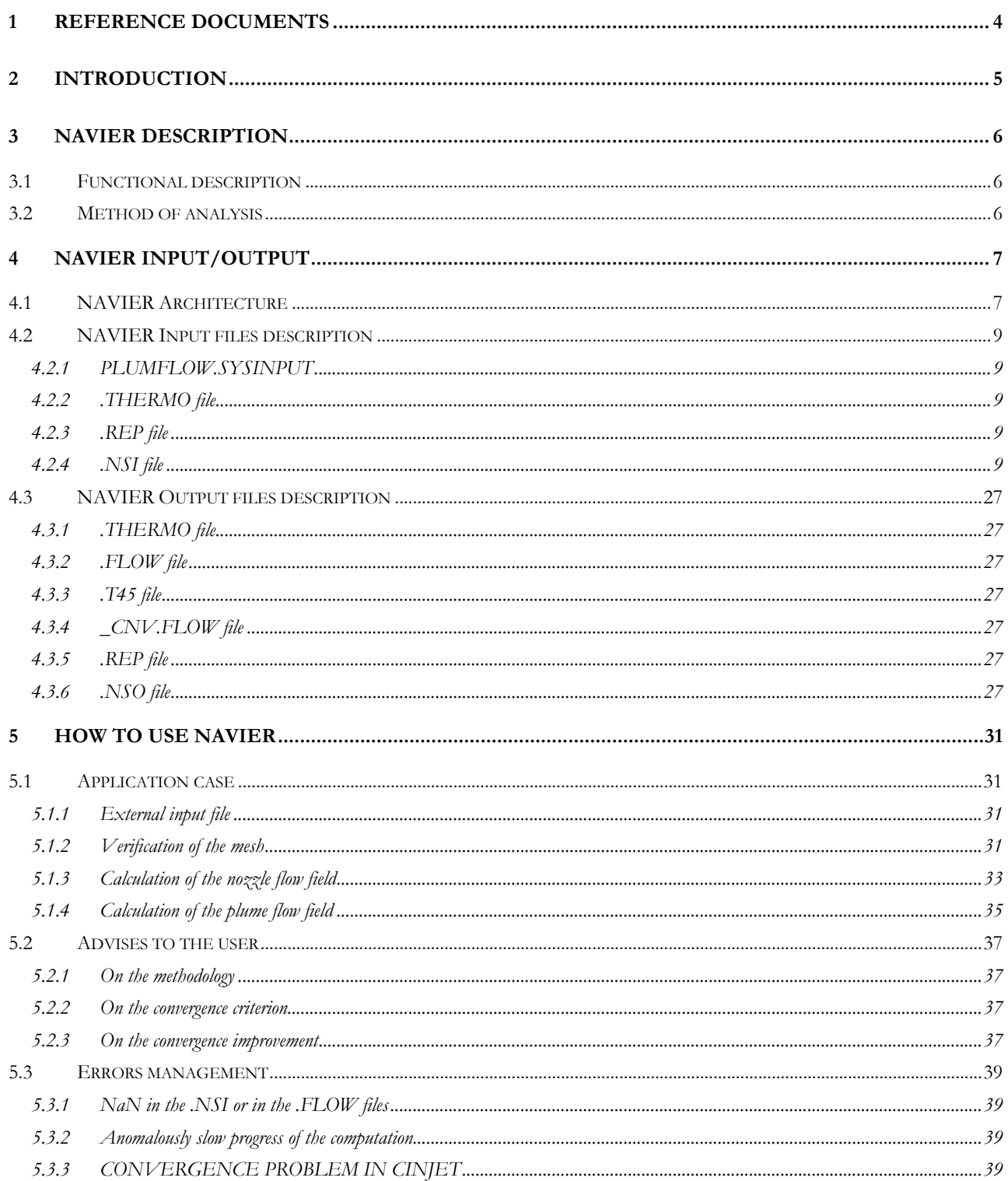

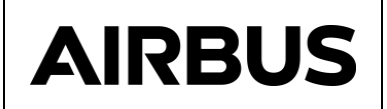

#### <span id="page-7-0"></span>**1 REFERENCE DOCUMENTS**

- [RD1] "PLUME V3.2 Interface files definition". P. Chèoux-Damas. Doc. MMS : S413/RT/41.97. 24/10/97.
- [RD2] "PLUMFLOW V3.2 procedure Application manual". C. Theroude. Doc. ASTRIUM : MOS.NT.CT.3682776.02 - Issue : 01, 14/04/2004.
- [RD2] "TRAJET V3.2 Module Application Manual". C. Theroude. Doc. ASTRIUM : M&S.NT.CT.4640.99 - Issue : 01. 14/04/04.

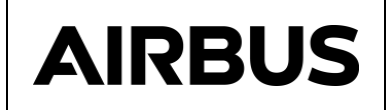

# <span id="page-8-0"></span>**2 INTRODUCTION**

The NAVIER computer program is used to compute the flow inside and in the vicinity of the nozzle using a Navier-Stokes solver.

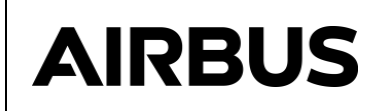

# <span id="page-9-0"></span>**3 NAVIER DESCRIPTION**

#### <span id="page-9-1"></span>**3.1 FUNCTIONAL DESCRIPTION**

The objective of NAVIER is :

#### **according to :**

- The condition in the chamber,
- The thermodynamic properties of gas,
- The thruster geometry,

#### **compute :**

- The gas flow in the subsonic and supersonic region,
- The gas expansion at the nozzle lip,
- The gas flow in the near space.

The flow computation consists in giving, for a set of points arranged in a meshing, the flow characteristics :

- Temperature,
- Density,
- Velocity vector.

#### <span id="page-9-2"></span>**3.2 METHOD OF ANALYSIS**

The NAVIER code provides a numerical solution for the subsonic / supersonic, axisymmetrical, flow-field inside the nozzle and in its vicinity.

The computation is performed in two steps:

- The subsonic and supersonic flow inside the thruster is computed using a Navier-Stokes solver. The flow is assumed to be laminar in the nozzle. The computation domain is defined at the nozzle lip in order to obtain a supersonic flow at the wall.
- The computation of the flow outside the thruster in the vicinity of the nozzle (closer than 100 throat radii) is performed using an Euler solver. Viscous effects are assumed to be negligible. The flow field at the nozzle lip is imposed by a Prandtl-Meyer expansion at the nozzle wall.

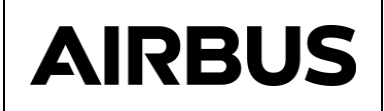

# <span id="page-10-0"></span>**4 NAVIER INPUT/OUTPUT**

## <span id="page-10-1"></span>**4.1 NAVIER ARCHITECTURE**

The NAVIER input files are :

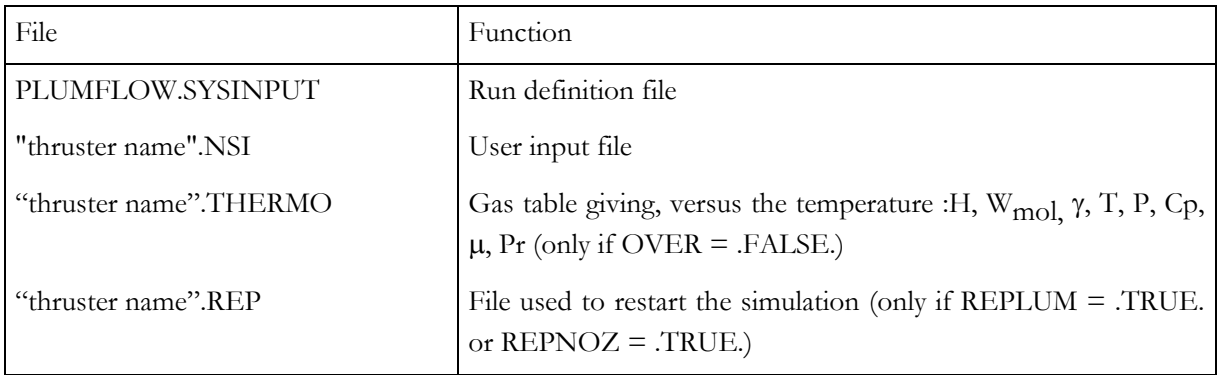

#### The NAVIER output files :

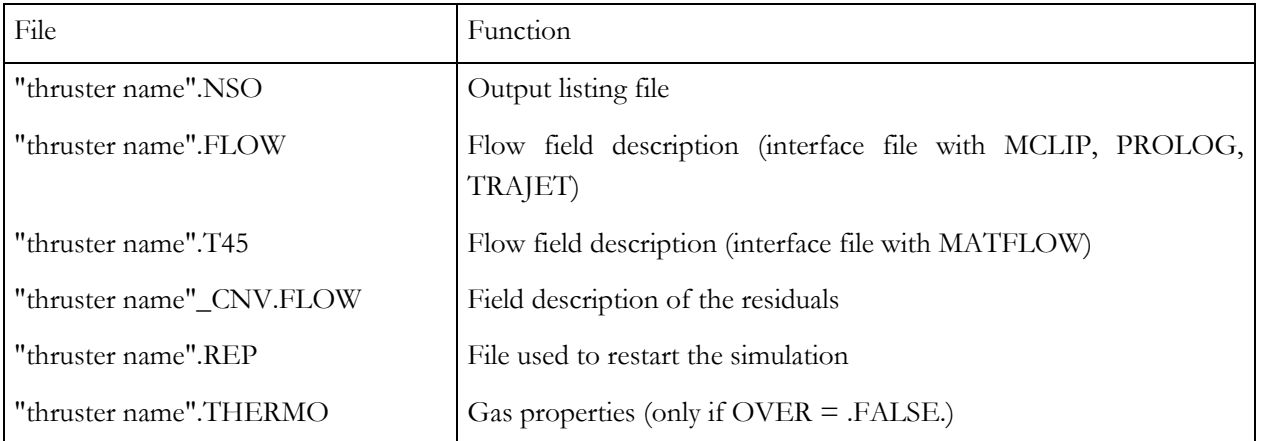

All these files are displayed on [Figure 4-1.](#page-11-0)

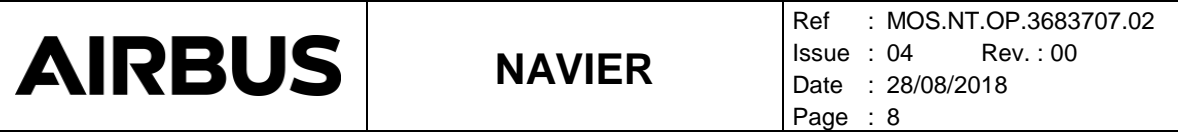

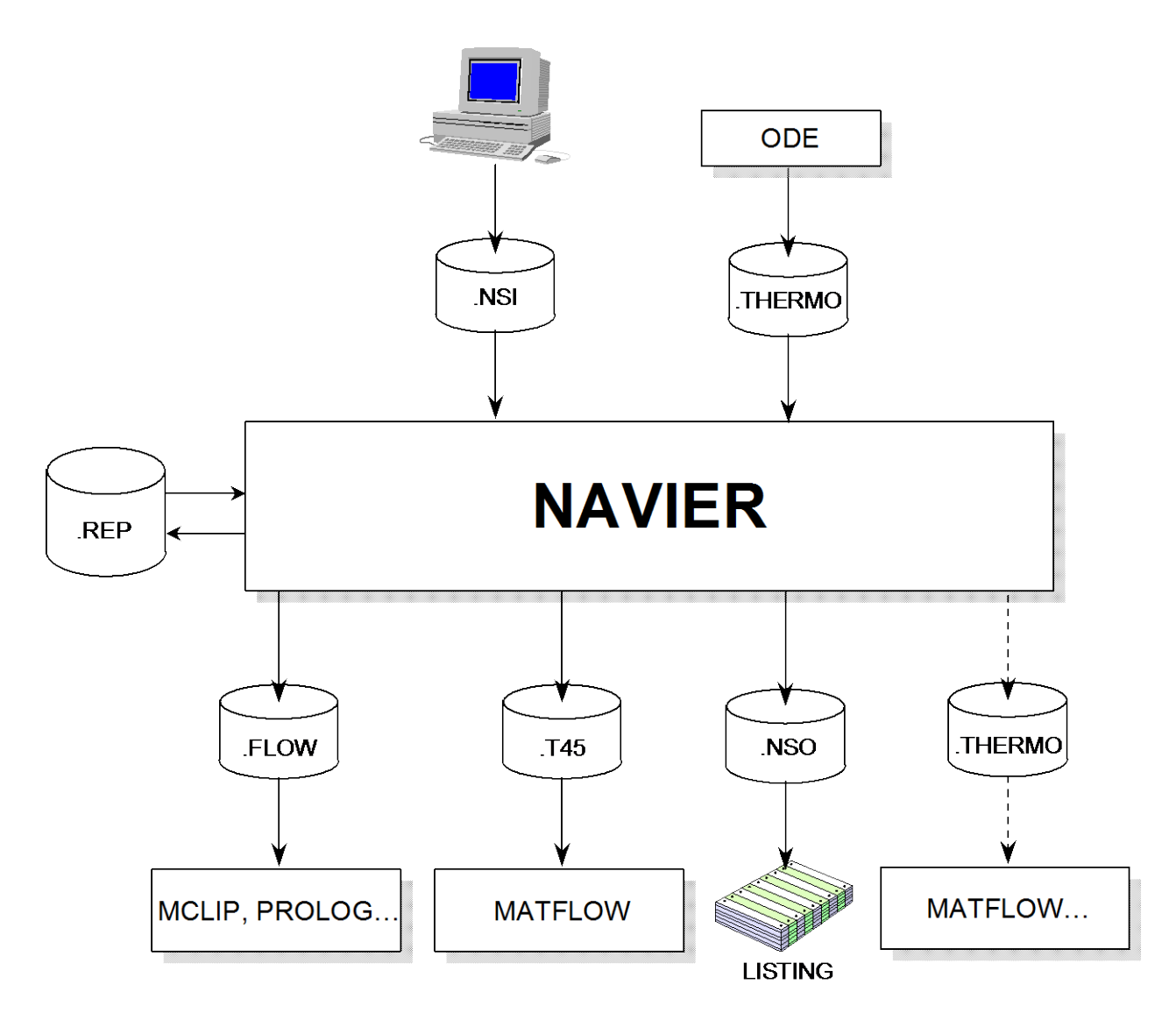

<span id="page-11-0"></span>Figure 4-1 : architecture of NAVIER

#### <span id="page-12-0"></span>**4.2 NAVIER INPUT FILES DESCRIPTION**

## <span id="page-12-1"></span>**4.2.1 PLUMFLOW.SYSINPUT**

This file contains only the name of the thruster (e.g. "thruster name"). This name allows NAVIER to open the different files (.NSI, .THERMO, etc) at the beginning of the NAVIER run. This file is created by the PLUMFLOW framework and has not to be created by the user excepted if he wants to run NAVIER outside the PLUMFLOW framework.

## <span id="page-12-2"></span>**4.2.2 .THERMO file**

This is the interface file with ODE. It is the gas table giving, versus the temperature : H, W<sub>mol</sub>,  $\gamma$ , T, P,  $C_p$ ,  $\mu$ , Pr.

#### <span id="page-12-3"></span>**4.2.3 .REP file**

This is the NAVIER restart file. It allows to restart a calculation and is automatically created by the NAVIER module.

## <span id="page-12-4"></span>**4.2.4 .NSI file**

This is the user input file of NAVIER composed of 5 namelists, which are detailed below.

The specification of the namelist in the "thruster name".NSI file has to follow the ordering of the namelist description presented hereafter.

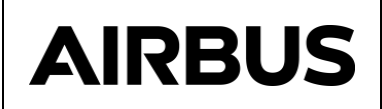

#### **4.2.4.1 Namelist \$CONTROL**

#### **Purpose**

To specify the command parameters of the NAVIER run.

#### **Format of the file :**

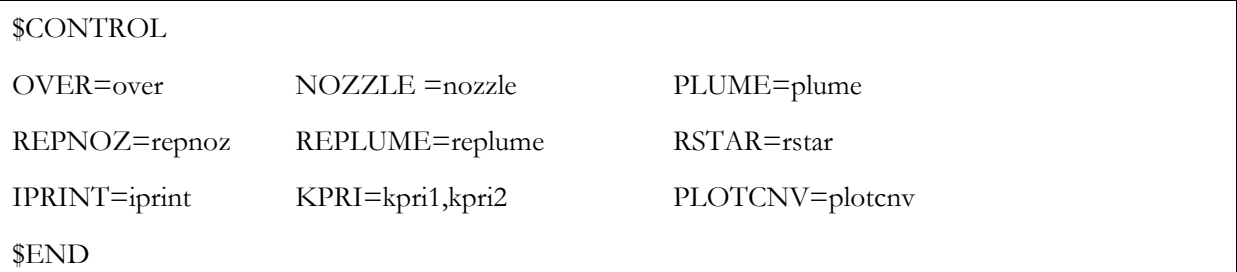

#### **Description :**

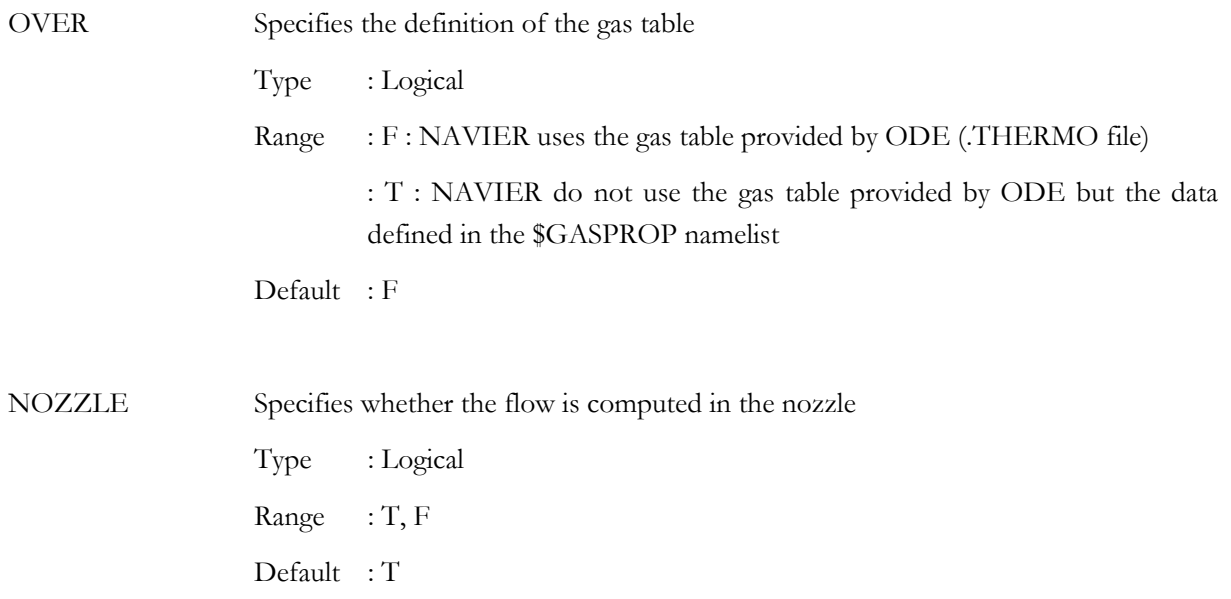

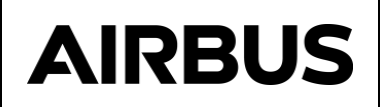

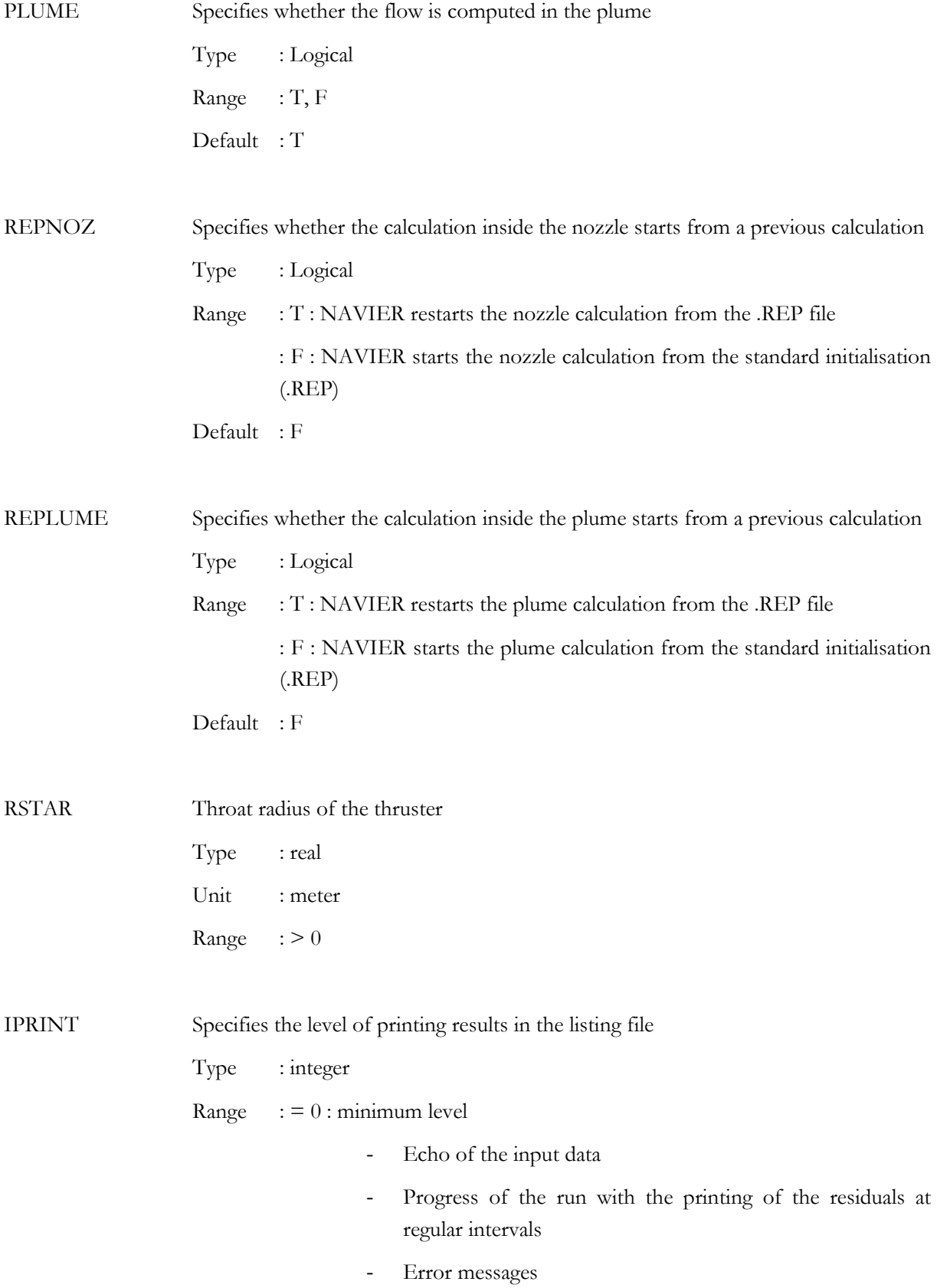

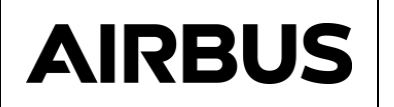

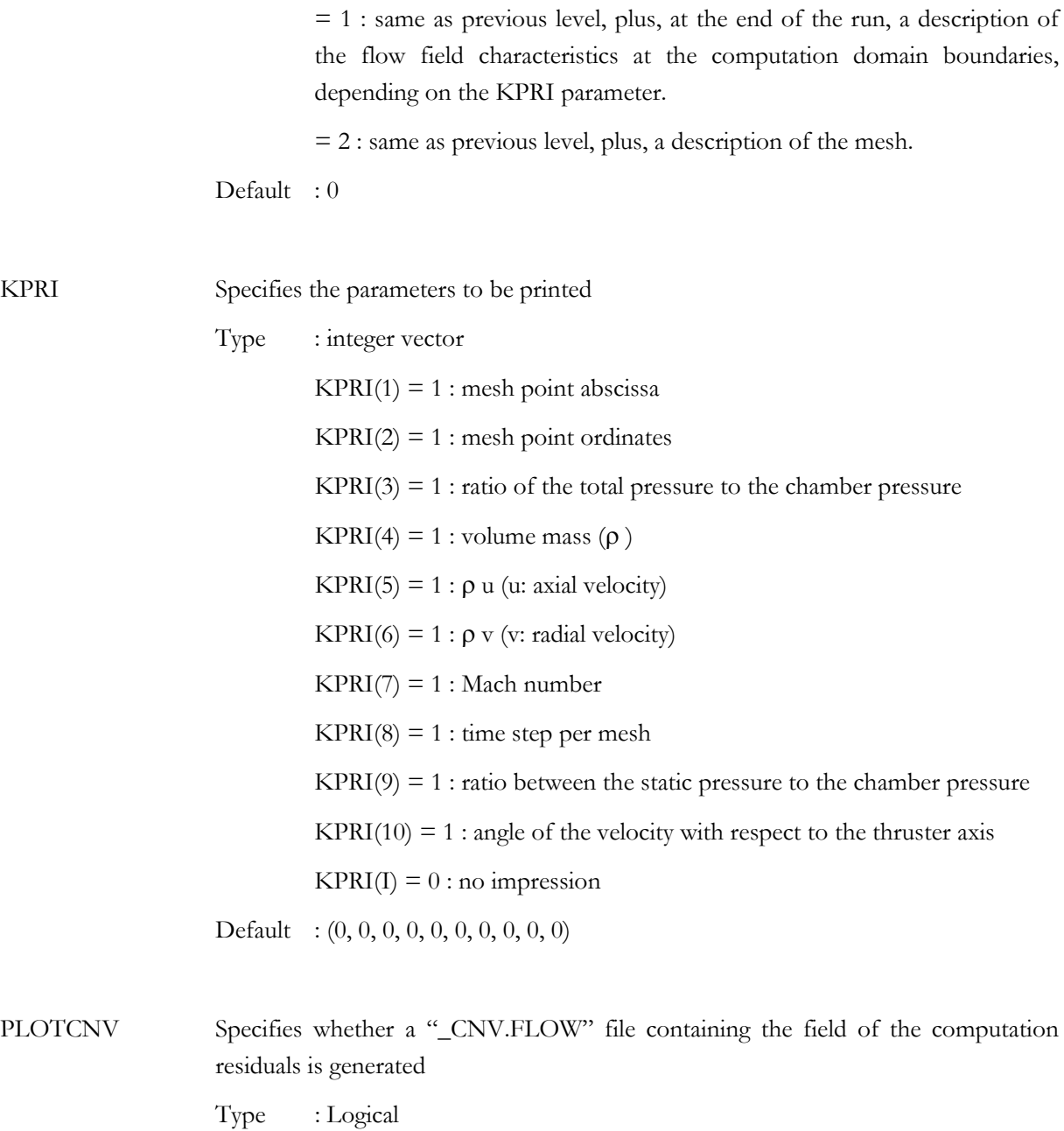

Range : T, F

Default : F

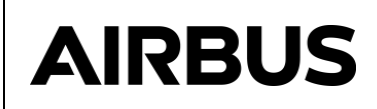

#### **4.2.4.2 Namelist \$GEOM**

#### **Purpose :**

To specify the nozzle geometry.

# **Format of the file :**

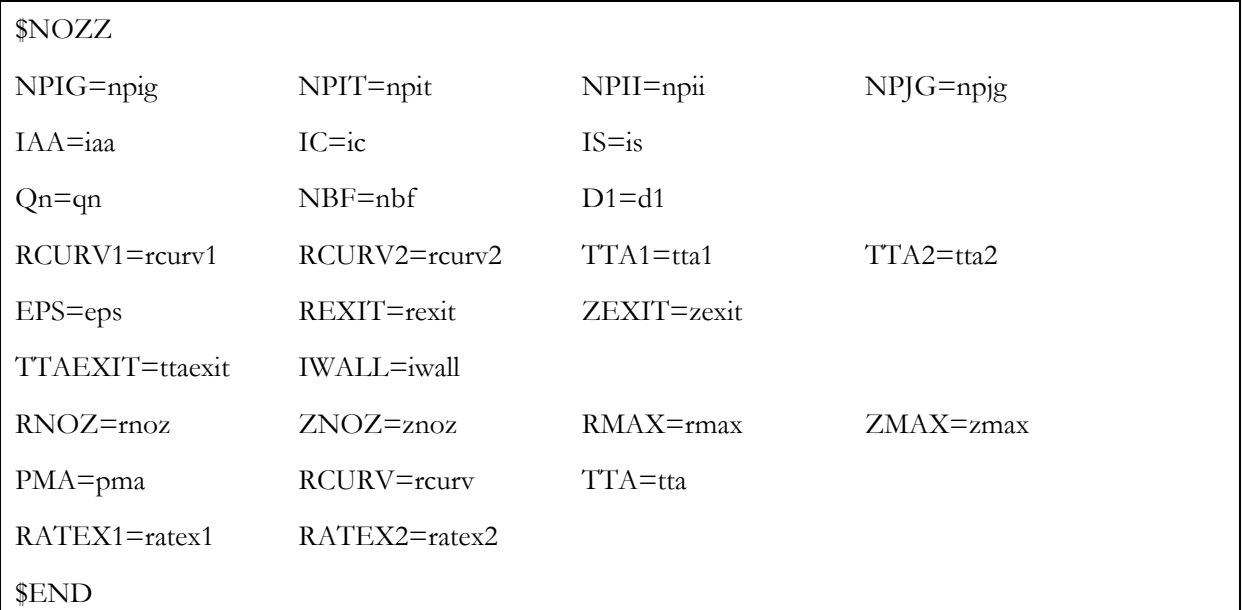

# **Description :**

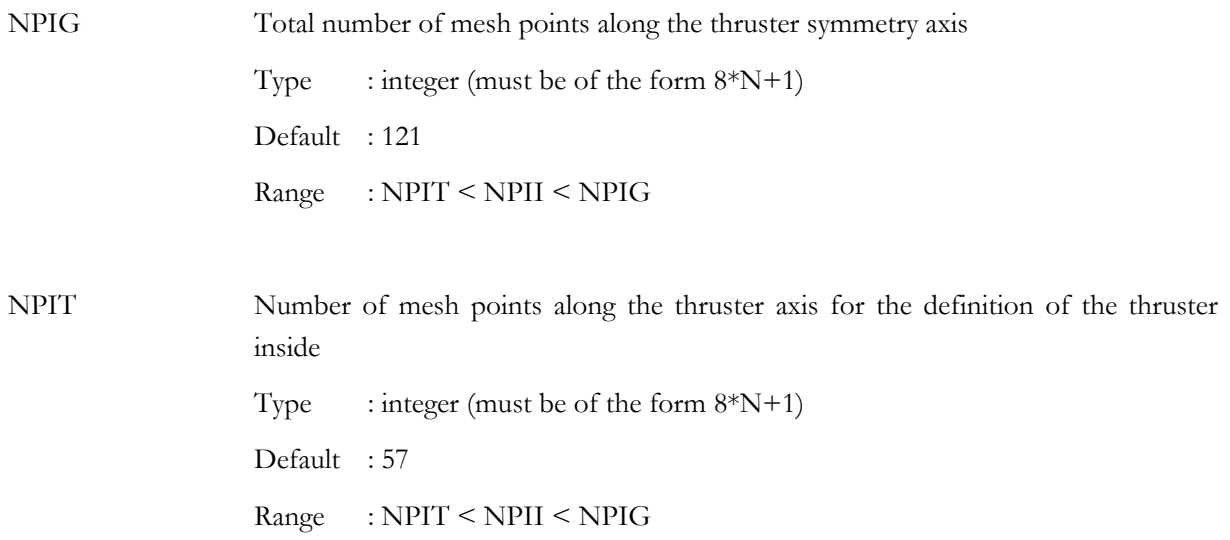

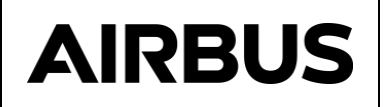

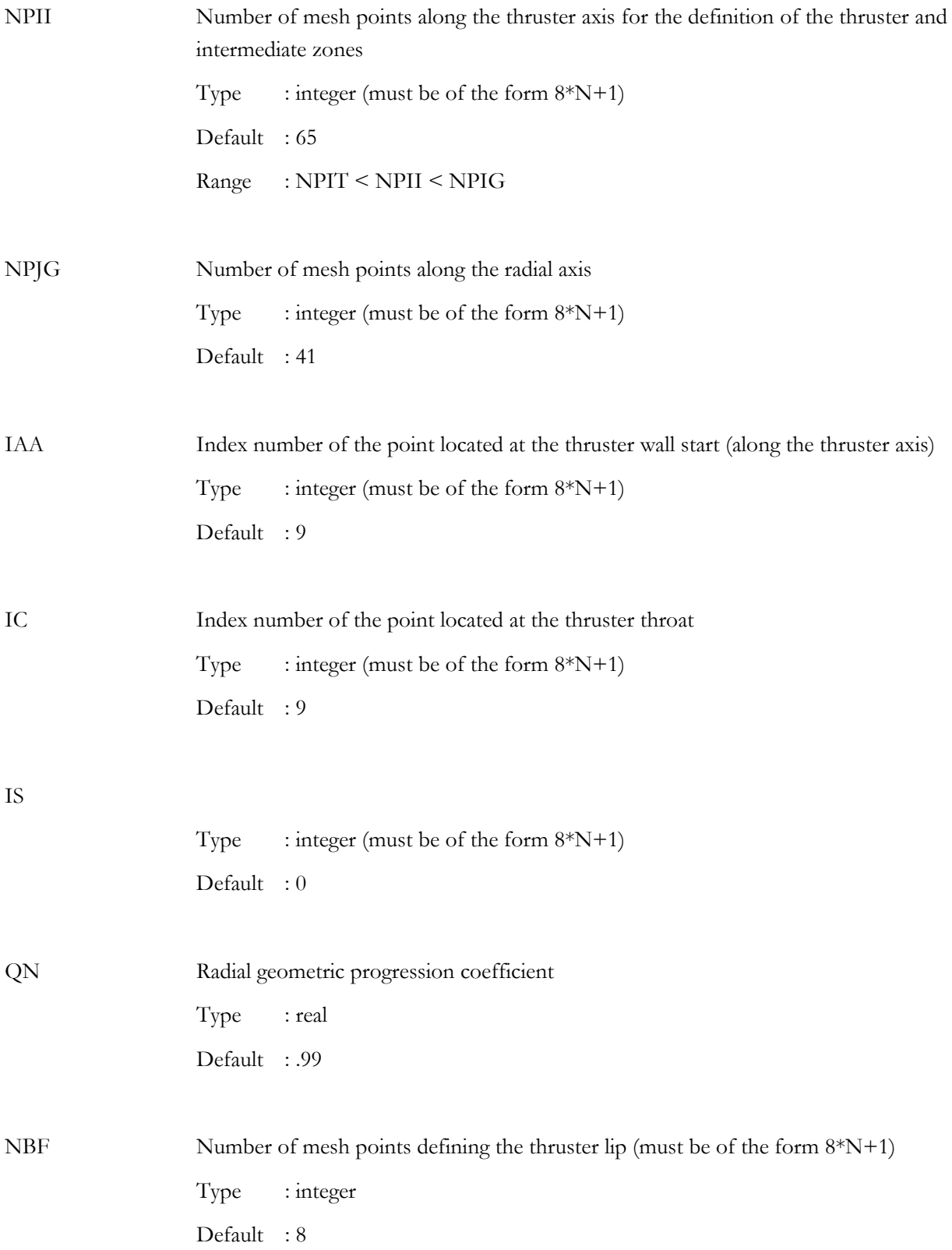

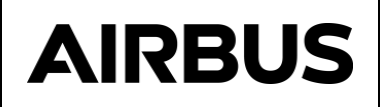

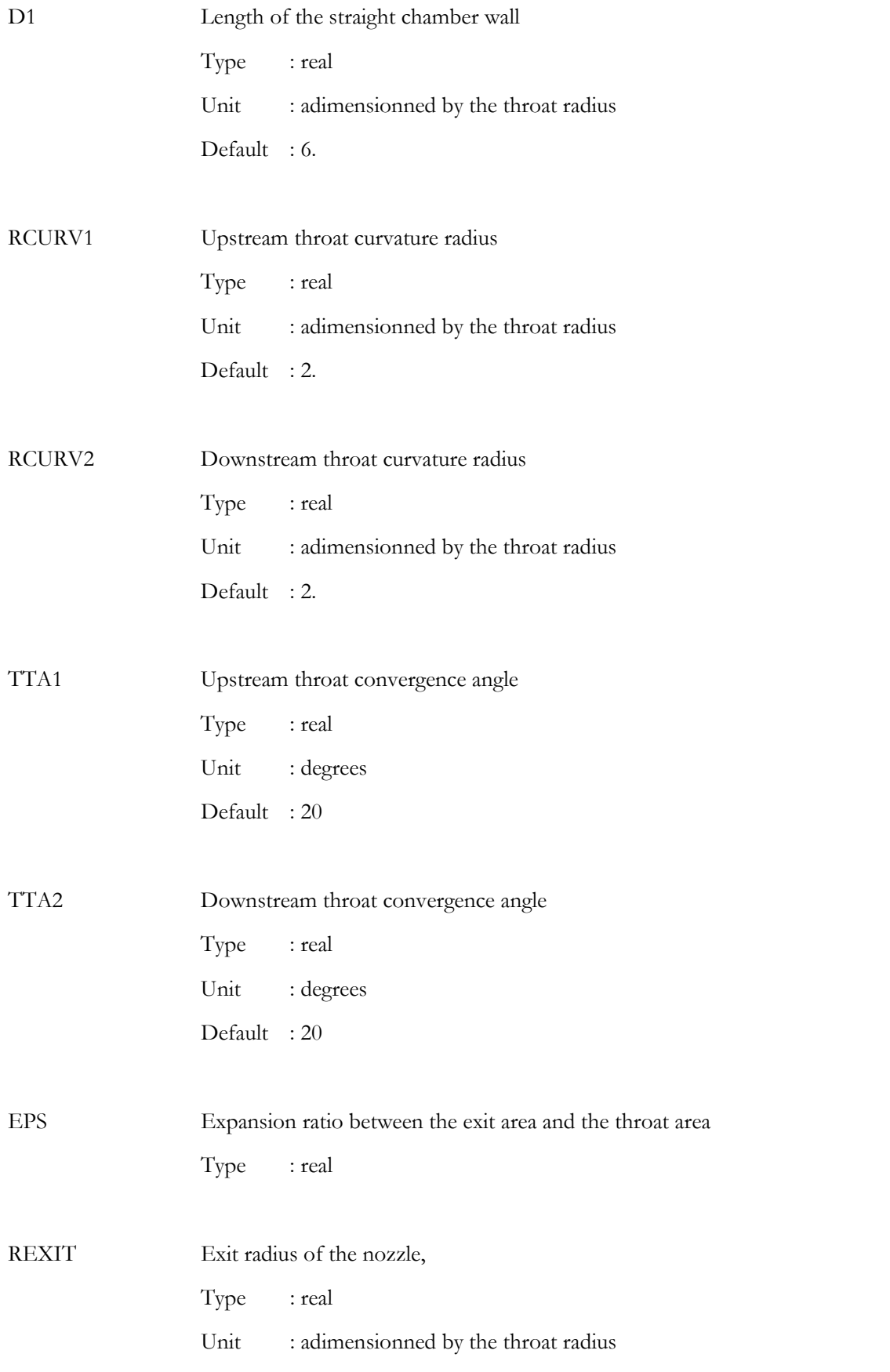

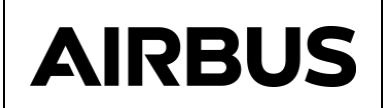

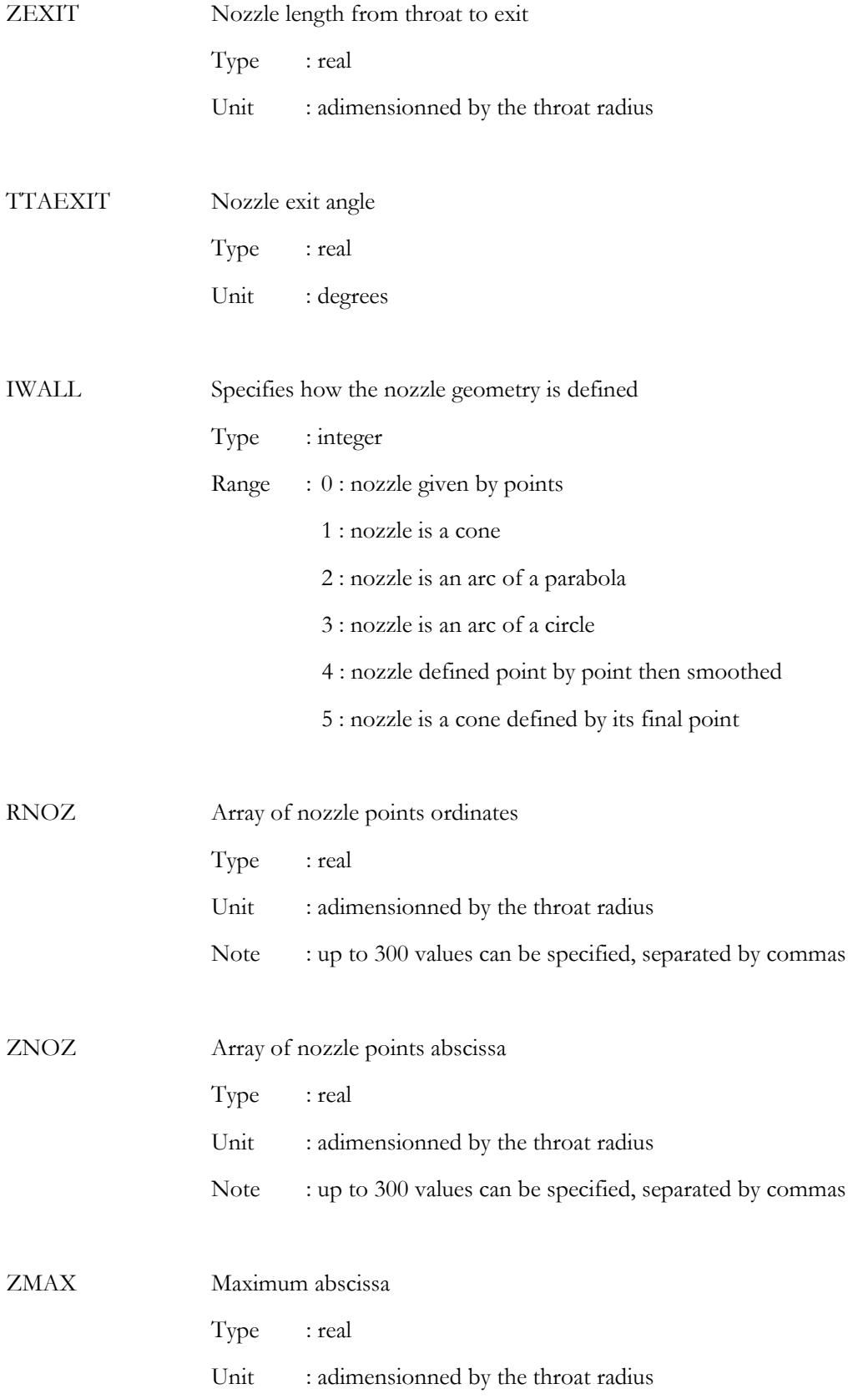

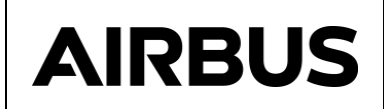

Default : 100

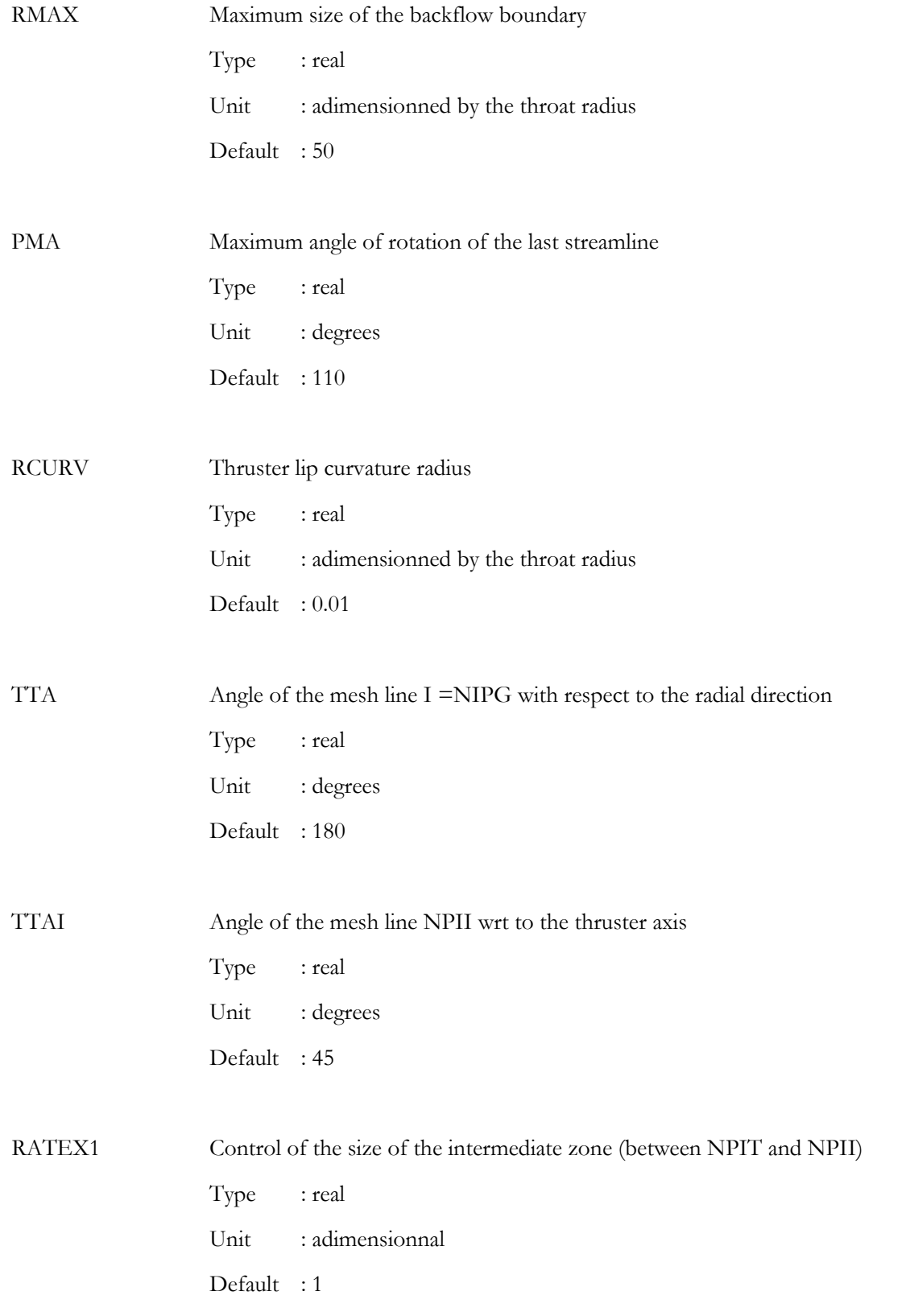

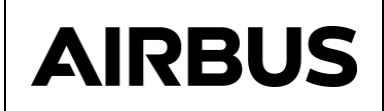

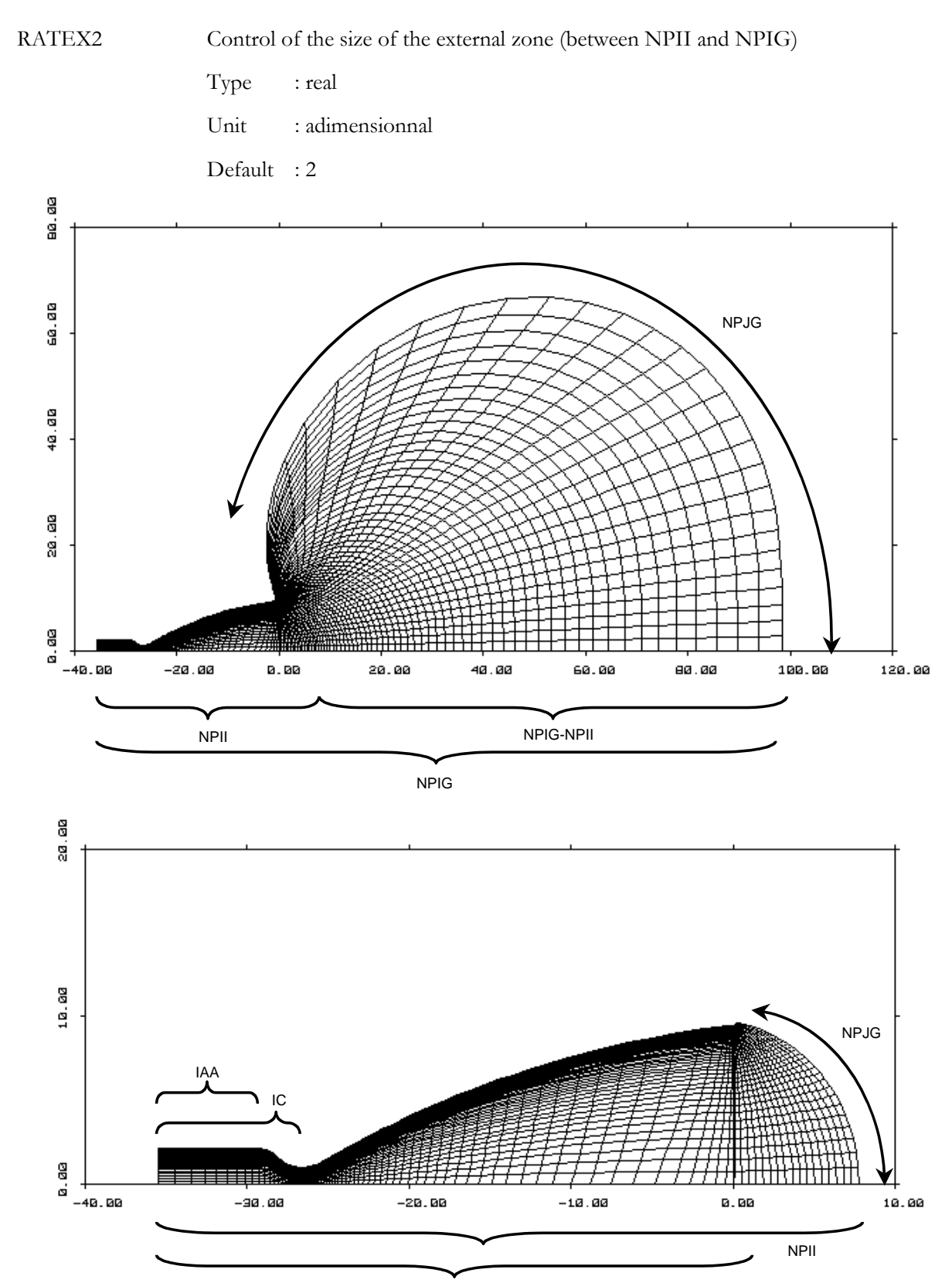

NPIT

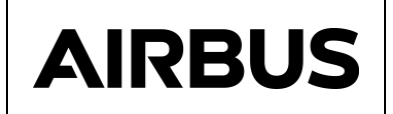

Figure 4-2 : mesh domain definition

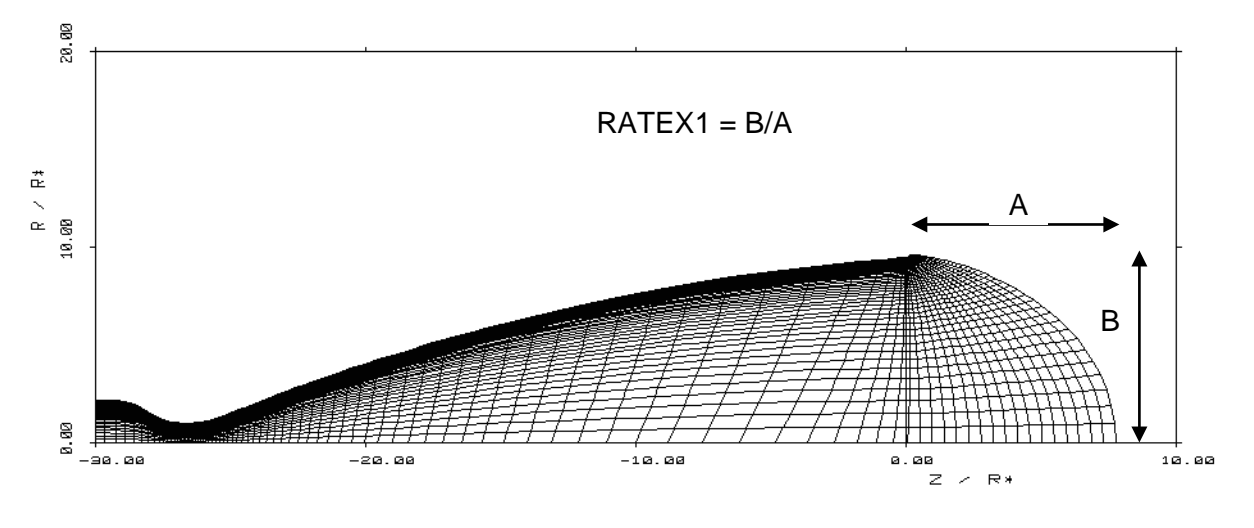

Figure 4-3 : RATEX1 definition

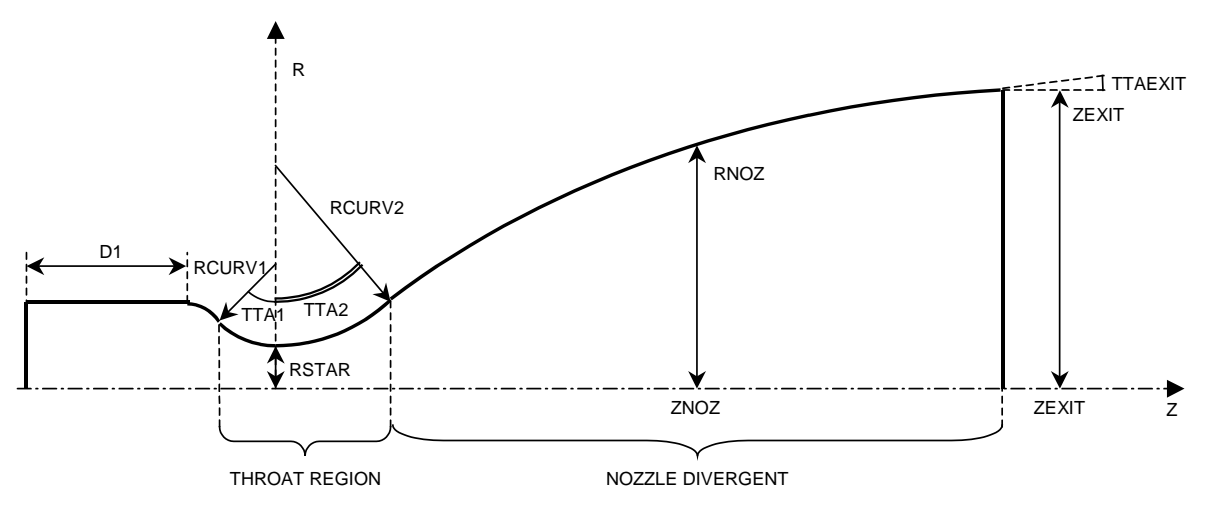

Figure 4-4 : nozzle geometry definition

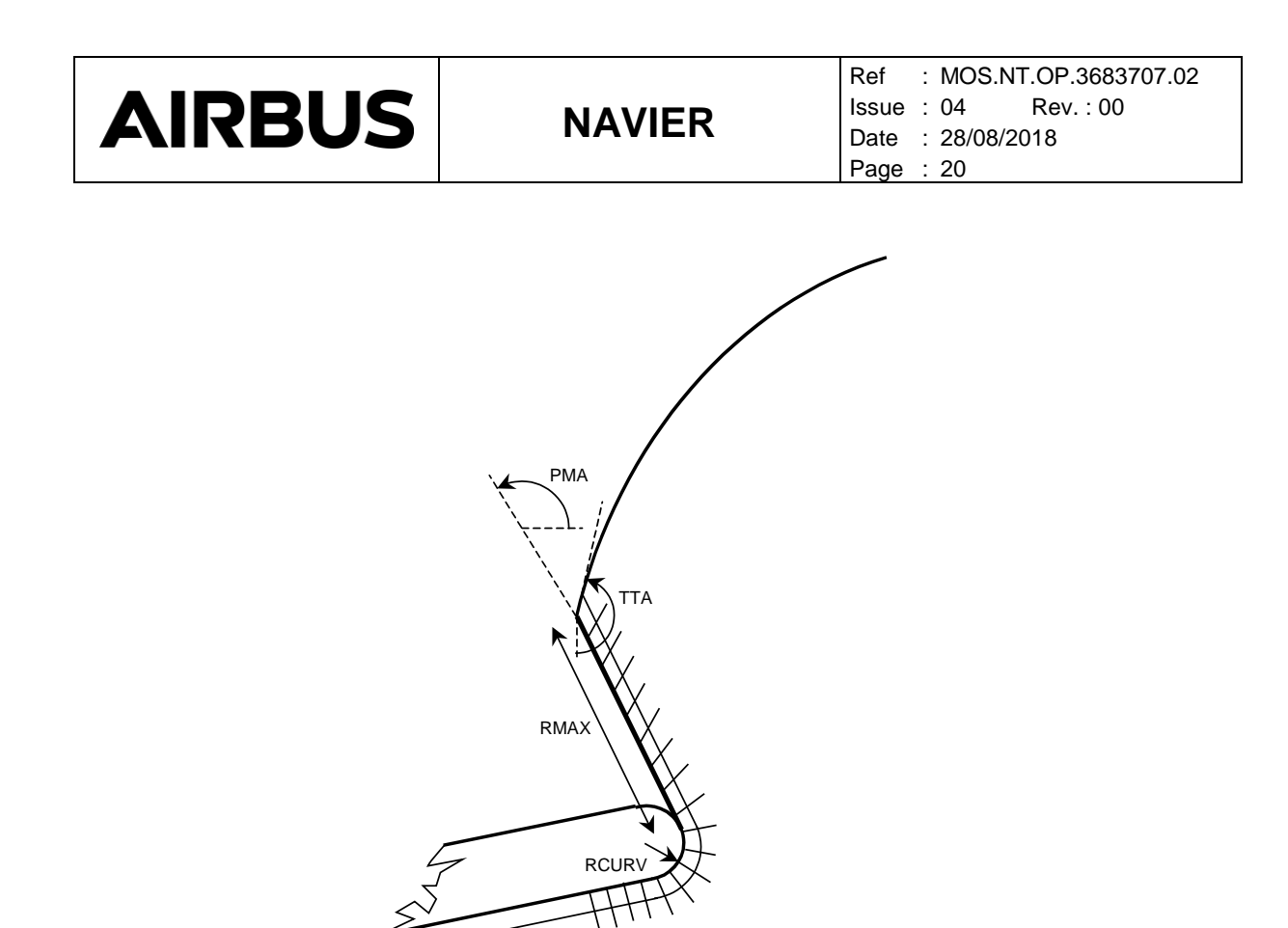

Figure 4-5 thruster lip definition

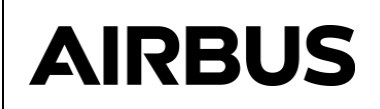

#### **4.2.4.3 Namelist \$TUYERE**

#### **Purpose :**

To specify the plume computation parameters.

#### **Format of the file :**

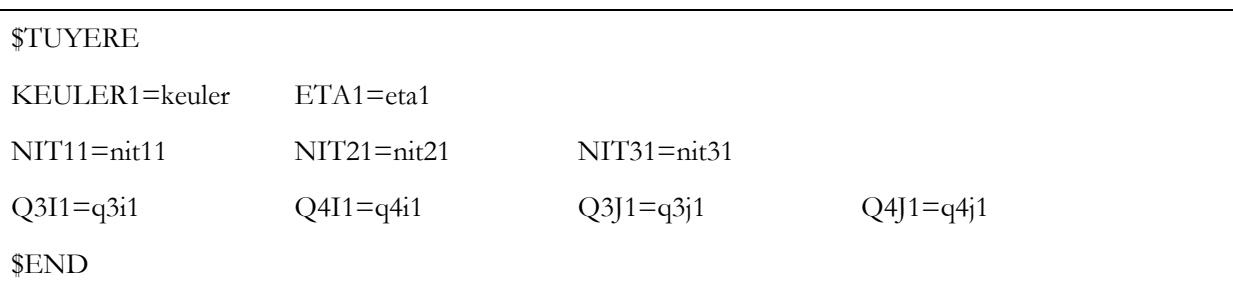

#### **Description :**

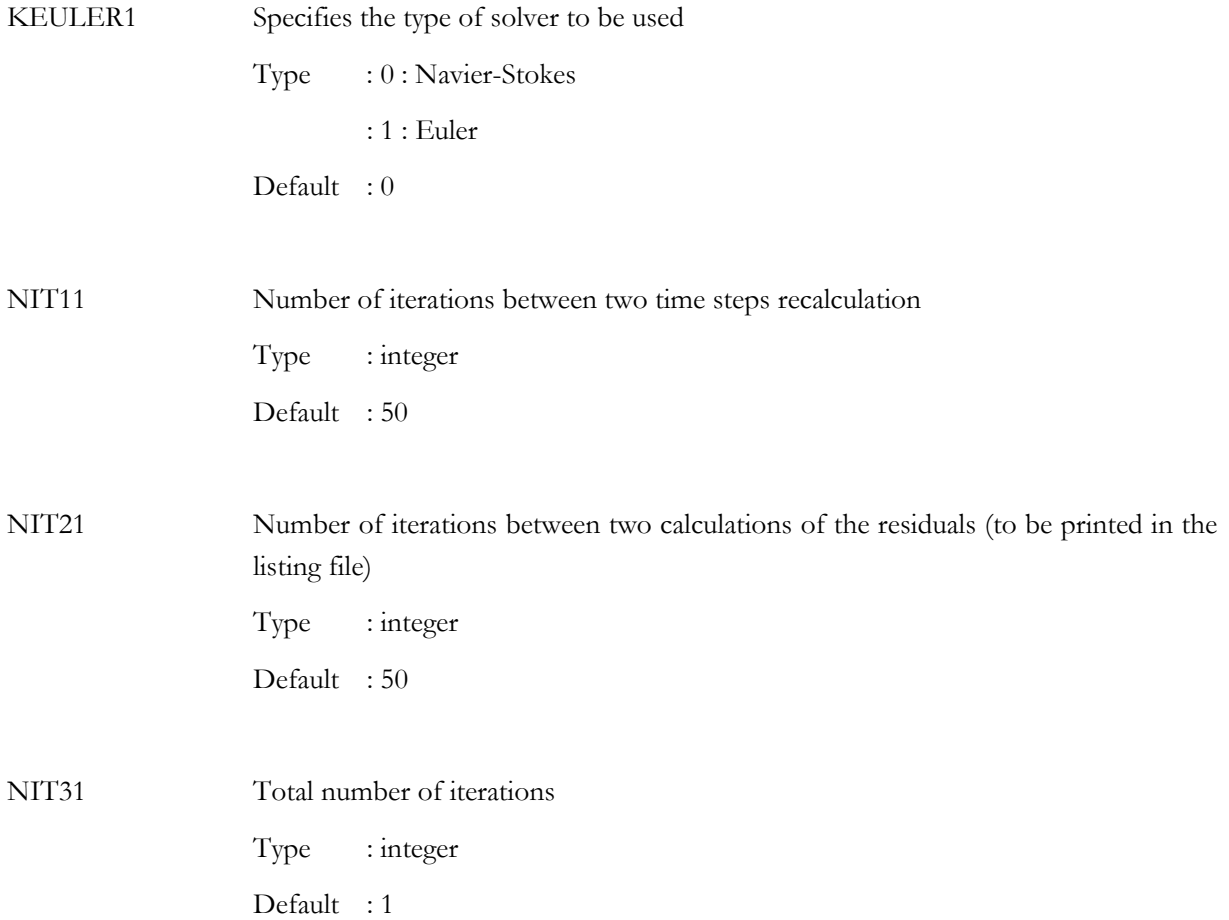

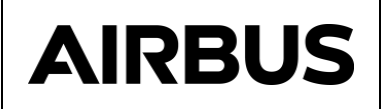

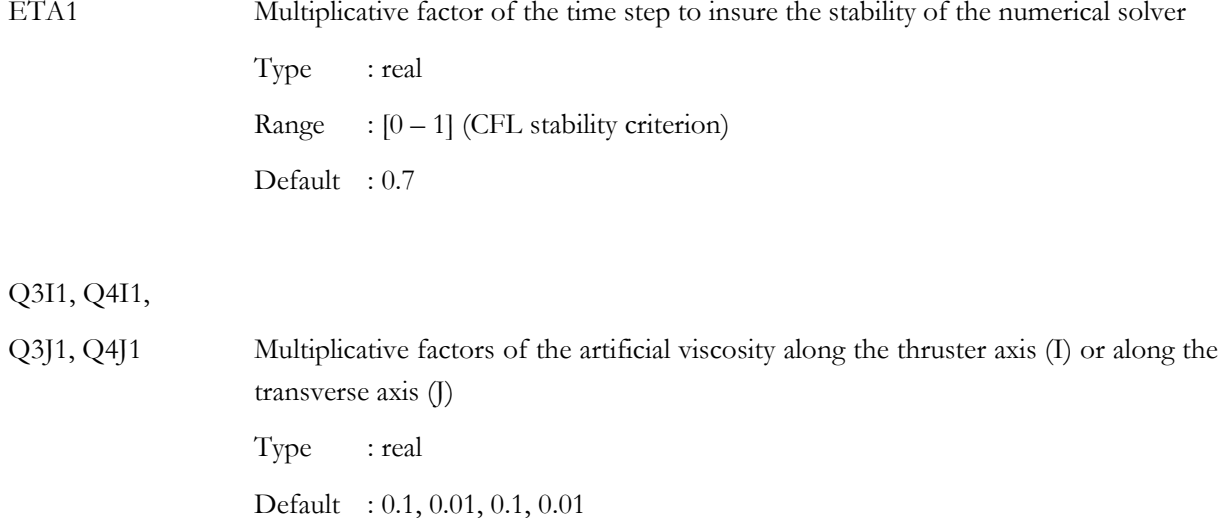

#### **4.2.4.4 Namelist \$JET**

#### **Purpose :**

To specify the plume computation parameters.

# **Format of the file :**

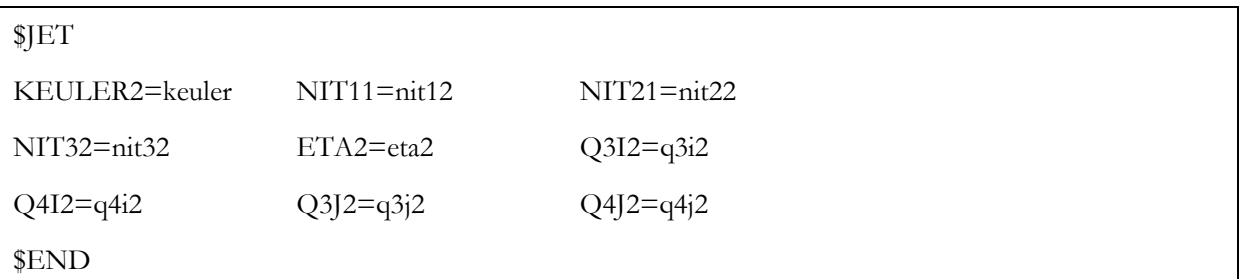

## **Description :**

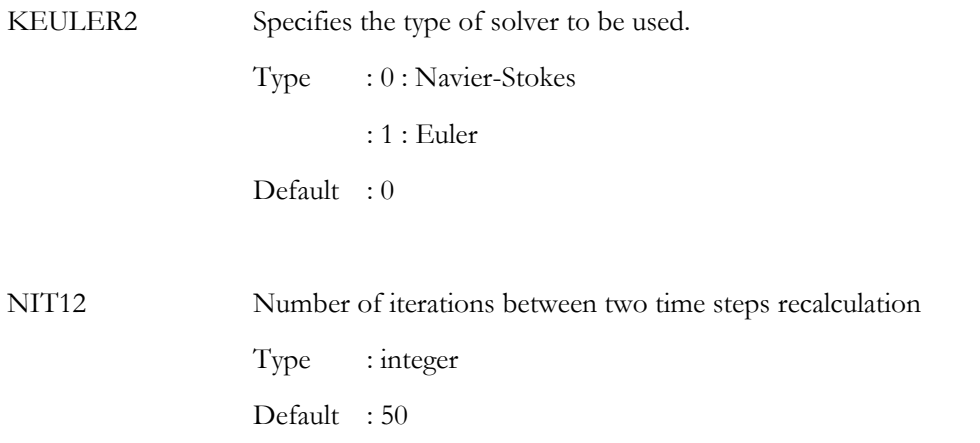

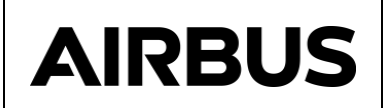

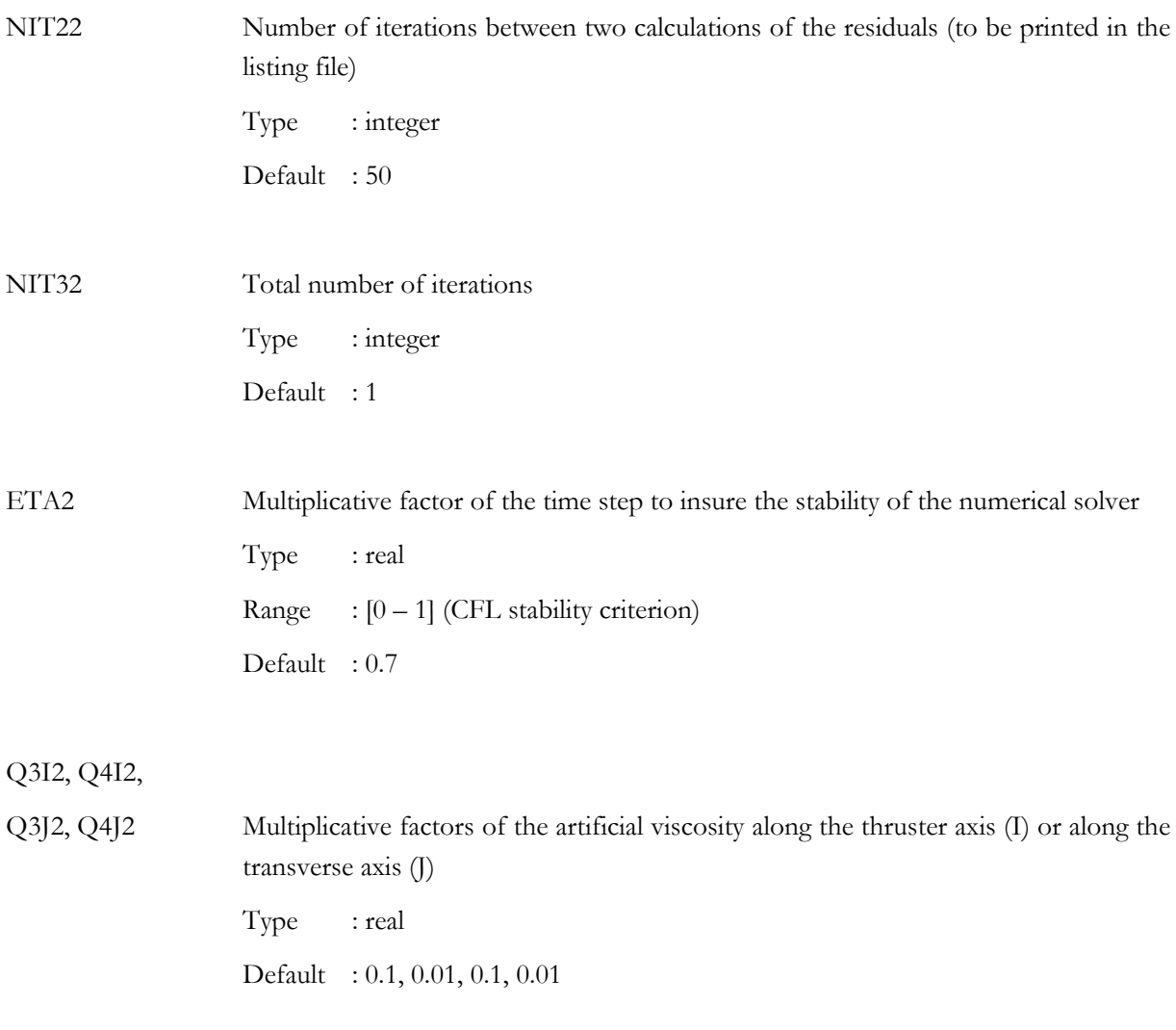

## **4.2.4.5 Namelist \$GASPROP**

#### **Purpose :**

To specify the physical properties of the combustion gas, if ODE is not used to generate the .THERMO file.

# **Format of the file :**

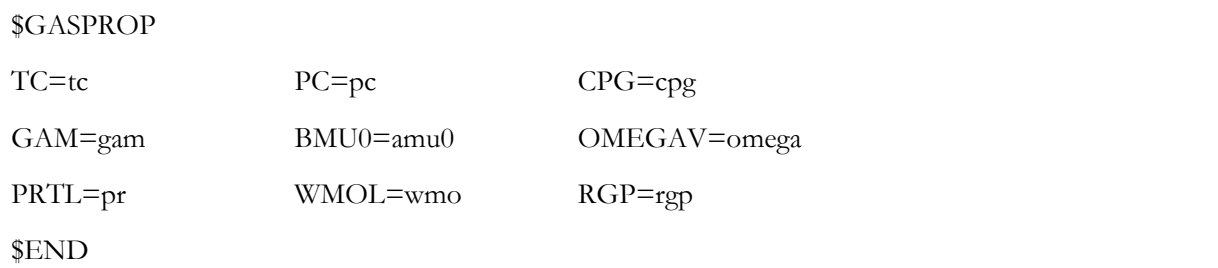

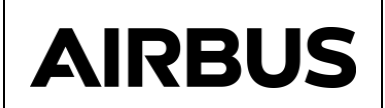

# **Description :**

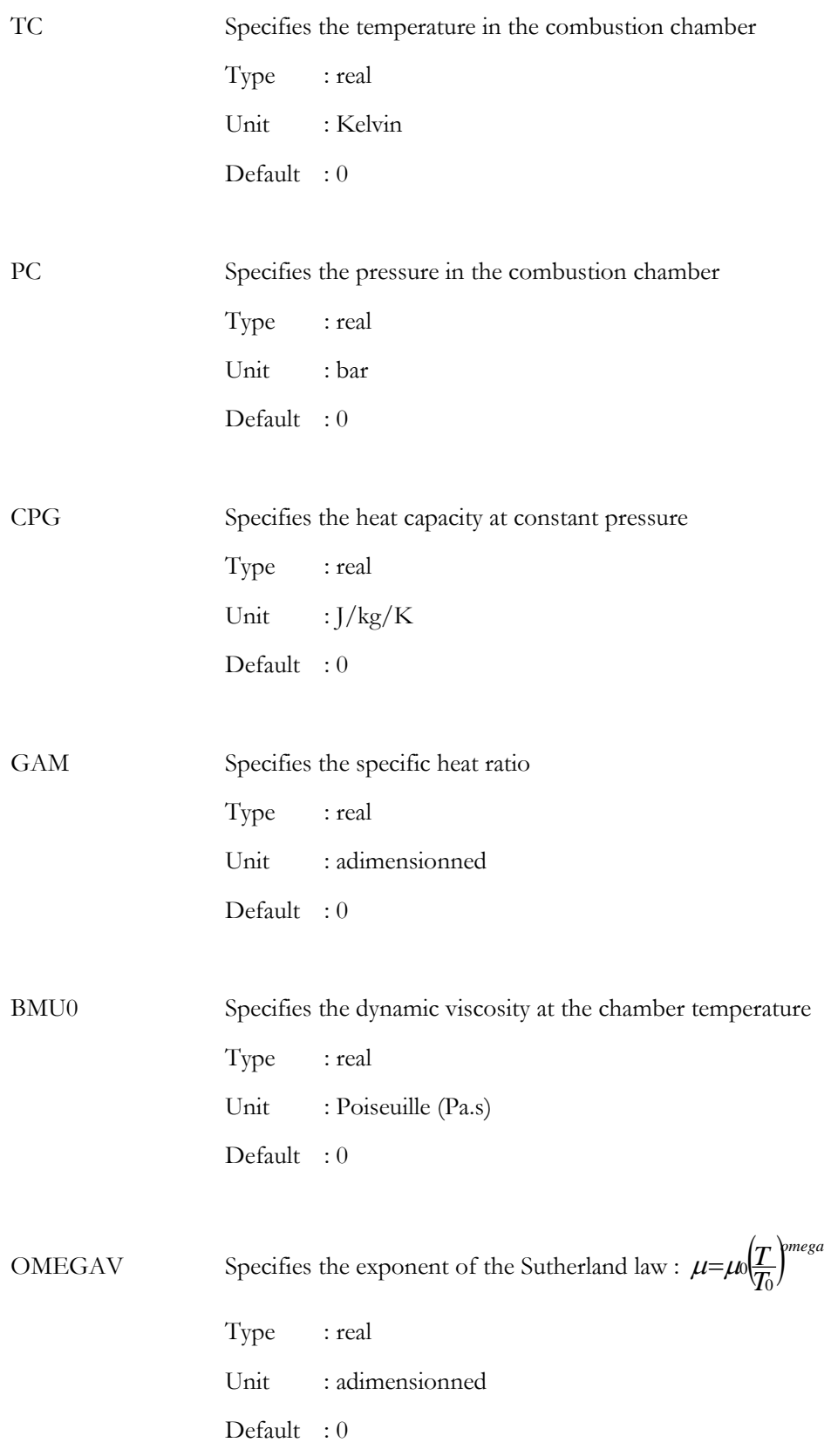

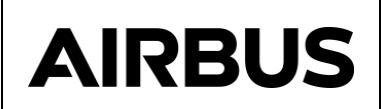

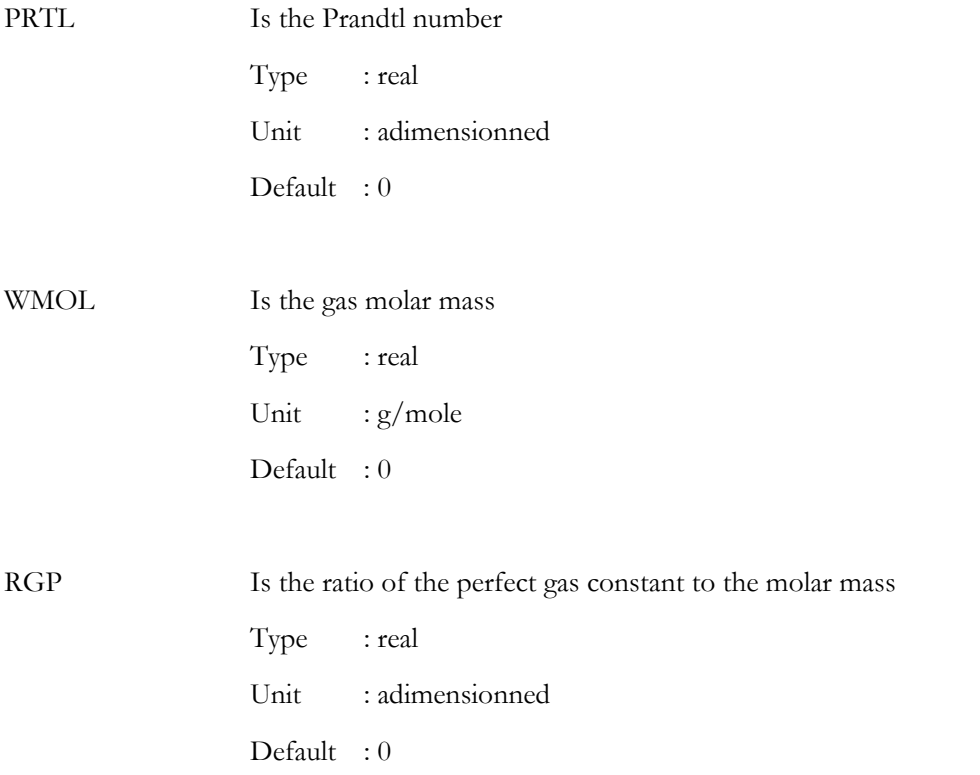

#### **Remarks :**

This namelist is mandatory only when the results of the module ODE (.THERMO file) are not to used (i.e. when OVER=T is specified in the namelist \$CONTROL).

The user has to provide:

- either WMOL or RGP,
- either CPG or GAM,

the other parameters are automatically calculated.

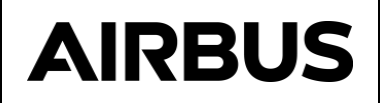

```
 Bi-propellant test thruster for PLUMFLOW demonstration
$CONTROL
 OVER= T , NOZZLE= T , PLUME= F ,
REPNOZ= F, REPLUM = F IPRINT=1 , RSTAR=.00079375,KPRI=0,0,0,0,0,0,0,0,0,0
$END
$GEOM
 NPJG = 49 , NPIG = 145 , NPIT = 81 , NPII = 97 ,
IAA = 9, IC = 25, QN = .93D1 = 6. RCURV1 = 1.76 , RCURV2 = 0.81163,TTA1=42.5,TTA2=33.92163 ,
IWALL = 3 REXIT=7.0991 ,ZEXIT=15.264,TTAEXIT=9.924694,
ZMAX = 110 , RMAX = .2 , RCURV = .2 ,
 TTAI=40. ,TTA = 200. , PMA = 150. ,
NBF = 15,
$END
$TUYERE
 KDTL1=1,KEULER1=0,ETA1=.3,Q3I1=.05,Q4I1=.005,Q3J1=.05,Q4J1=.005,
 NIT11=100,NIT21=100,NIT31=1000,ADH1=1,
$END
$JET
 KDTL2=1,KEULER2=1,ETA2=.6,Q3I2=.05,Q4I2=.005,Q3J2=0.05,Q4J2=.005,
 NIT12=1,NIT22=50,NIT32=2000,ADH2=2,
$END
$GASPROP
 TC=1120,PC=6.38,CPG=0.296E4,GAM=1.357,BMU0=0.386E-4,OMEGAV=0.691,
 PRTL=0.409,WMOL=10.7,
$END
```
Figure 4-6 : test.NSI : example of NAVIER input file.

#### <span id="page-30-0"></span>**4.3 NAVIER OUTPUT FILES DESCRIPTION**

#### <span id="page-30-1"></span>**4.3.1 .THERMO file**

This is the interface file to MATFLOW and MATPLIMP. It is the gas table giving, versus the temperature : H, W<sub>mol</sub>, γ, T, P, C<sub>p,</sub> μ, Pr, and is created only if OVER = T.

## <span id="page-30-2"></span>**4.3.2 .FLOW file**

This is the interface file to MCLIP, PROLOG and TRAJET. It contains the results of the plume calculation  $(\rho, V, T, Mach$  number...) in the computation domain.

## <span id="page-30-3"></span>**4.3.3 .T45 file**

This is the interface file to MATFLOW. It contains the results of the plume calculation (ρ, V, T, Mach number…) in the computation domain.

## <span id="page-30-4"></span>**4.3.4 \_CNV.FLOW file**

This is the interface file to TRAJET. It contains the residuals in all the computation domain allowing the user to check the convergence of the NAVIER calculation.

#### <span id="page-30-5"></span>**4.3.5 .REP file**

This is the NAVIER restart file. It allows to restart a calculation and is automatically created by the NAVIER module.

#### <span id="page-30-6"></span>**4.3.6 .NSO file**

This is the listing file of NAVIER, shared in several parts :

- 1. review of the input data (see [Figure 4-7\)](#page-31-0).
- 2. calculation progress : evolution of thrust and residuals with number of iterations for the nozzle and for the plume (see [Figure 4-8\)](#page-32-0)
- 3. results of calculation : flow parameters at different locations (see [Figure 4-9\)](#page-33-0) : Mach number, pressure, temperature, density ...

Hereafter, the listing is given in the case of the thruster *test*.

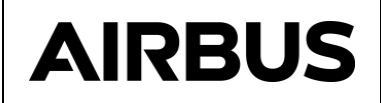

PROGRAM OPTIONS :  $KRAZ = 0$  $IPRINT = 1$  KPRI1 =  $0,0,0,0,0,0,0,0,0,0$  NIT11 = 100 NIT12 = 1 NIT21 = 100 NIT22 = 50 NIT31 = 1000 NIT32 = 2000 COMPUTATION OPTIONS : KEULER1 = 0 KEULER2 = 1  $NGR1 = 3 NGR2 = 3$  NITF1 = 10000 NITF2 = 10000  $NGRF1 = 1 NGRF2 = 1$ ARTIFICIAL VISCISITY : QIV1 = 1.000 QIV2 = 1.000 QJV1 = 1.000 QJV2 = 1.000 Q3I1 = 0.050 Q3I2 = 0.050 Q4I1 = 0.005 Q4I2 = 0.005 Q3J1 = 0.050 Q3J2 = 0.050 Q4J1 = 0.005 Q4J2 = 0.005 TIME STEPS : ETA1 = 0.300 ETA2 = 0.600 KDTL1 = 1 KDTL2 = 1  $KDTL1 = 1$ <br>QDT = 1.030 MULTIGRID TRANSFER : ETP  $=$  1.000 FLOW FIELD CHARACTERISTICS :  $CP/CV = 1.357$  REN = 10670.8 PRTL = 0.409 BMU0 = 0.386E-04 KG/M/S  $OMEGAV = 0.691$  $TC = 0.112E + 04 K$  PC = 0.638E+06 Pa WMOL = 0.107E-01 KG/Mole  $RGB = 0.777E+03 J/KG/K$ 

<span id="page-31-0"></span> $CPG = 0.295E+04 J/KG/K$ Figure 4-7: test. NSO - review of the input data.

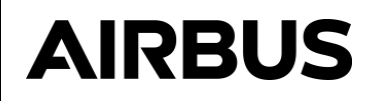

-- 900 TH ITERATION : NIT= 900 (NGRID = 3 ETP = 1.0000) RELATIVE INCREASE OF THE SOLUTION : DU0/DT AVE : 9.820E-04 MAX : -1.632E-02 I= 16 , J= 49 DU1/DT AVE : 8.682E-04 MAX : -1.270E-02 I= 32 , J= 44 DU2/DT AVE : 5.323E-04 MAX : 8.943E-03 I= 12 , J= 44 DU3/DT AVE : 7.743E-04 MAX : -9.974E-03 I= 16 , J= 49 DU0/U0 AVE : 1.173E-05 MAX : -5.075E-05 I= 55 , J= 48 DU1/U AVE : 1.324E-05 MAX : 6.826E-05 I= 6 , J= 49 DU2/U AVE : 5.923E-06 MAX : -5.319E-05 I= 82 , J= 49 DU3/U3 AVE : 8.545E-06 MAX : 4.770E-05 I= 40 , J= 1 THRUST : FX = 0.20405E+01 NEWTONS FLOW RATE : DEBR = 0.88315E-03 KG/S (computed on the thrust line) FLOW RATE RATIO INLET/OULET DOMAIN : RDEB =0.1001E+01 -- 1000 TH ITERATION : NIT=1000 (NGRID = 3 ETP = 1.0000) RELATIVE INCREASE OF THE SOLUTION : DU0/DT AVE : 7.085E-04 MAX : -1.347E-02 I= 15 , J= 49 DU1/DT AVE : 6.084E-04 MAX : 8.962E-03 I= 4 , J= 49 DU2/DT AVE : 3.444E-04 MAX : 6.379E-03 I= 12 , J= 44 DU3/DT AVE : 5.484E-04 MAX : 7.749E-03 I= 9 , J= 49 DU0/U0 AVE : 9.092E-06 MAX : -4.210E-05 I= 56 , J= 48 DU3/DT AVE : 5.484E-04 MAX : 7.749E-03 I= 9, J= 49<br>DU0/U0 AVE : 9.092E-06 MAX : -4.210E-05 I= 56, J= 48<br>DU1/U AVE : 9.753E-06 MAX : 5.122E-05 I= 6, J= 49 DU2/U AVE : 3.922E-06 MAX : -3.991E-05 I= 82 , J= 49 DU3/U3 AVE : 6.335E-06 MAX : 3.626E-05 I= 42 , J= 1 THRUST : FX = 0.20401E+01 NEWTONS FLOW RATE : DEBR = 0.88245E-03 KG/S (computed on the thrust line) FLOW RATE RATIO INLET/OULET DOMAIN : RDEB =0.9937E+00

<span id="page-32-0"></span>Figure 4-8 : test.NSO – progress summary

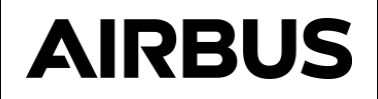

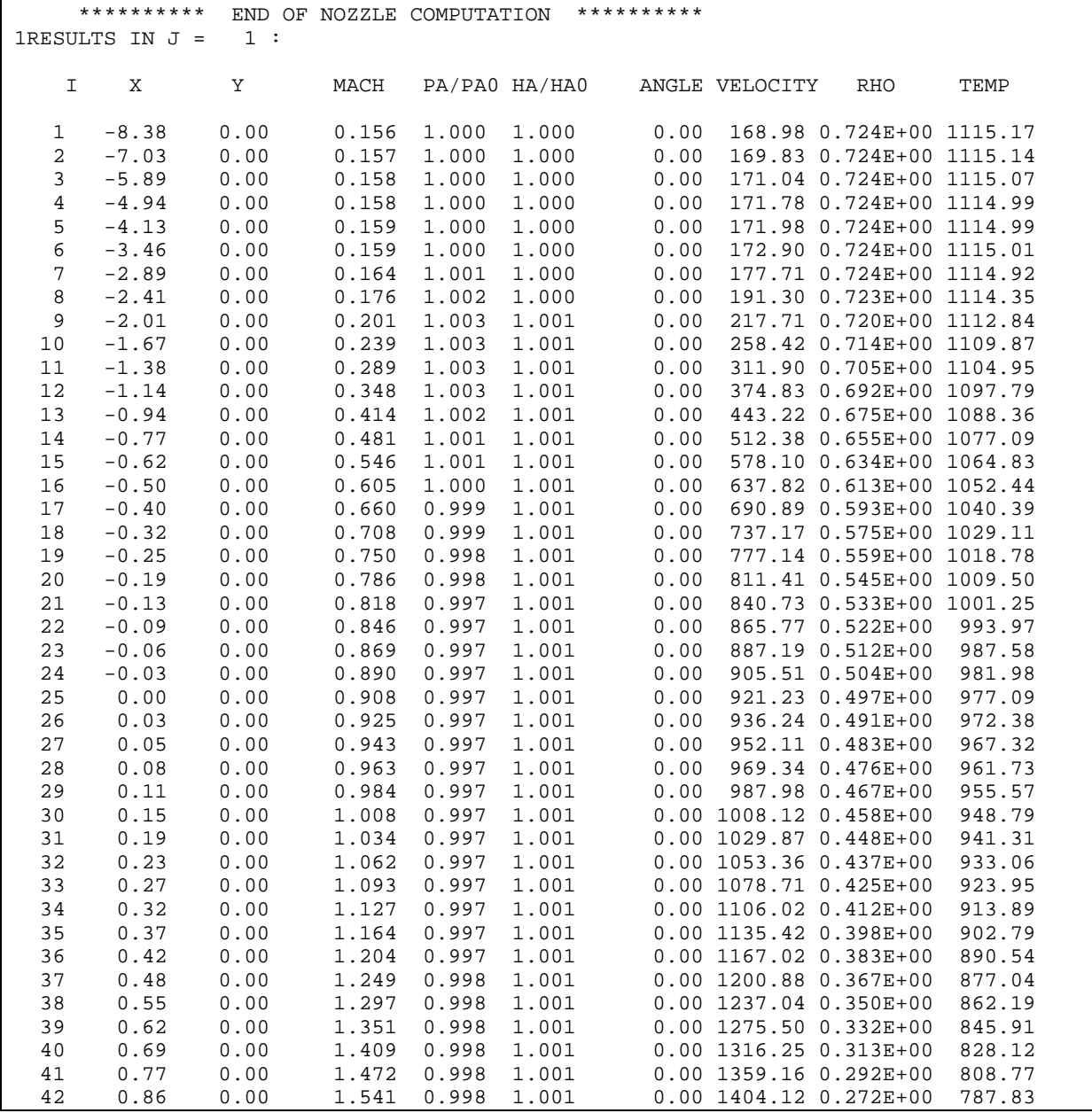

<span id="page-33-0"></span>Figure 4-9 : test.NSO – Parameters along the stream lines

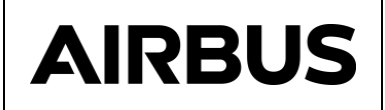

# <span id="page-34-0"></span>**5 HOW TO USE NAVIER**

The goal of this chapter is to present the use of the NAVIER module on a real case and to give advices to the user.

#### <span id="page-34-1"></span>**5.1 APPLICATION CASE**

In this paragraph, a complete case of NAVIER application case is presented. Usually, the NAVIER calculation proceeds in three computation steps :

- Mesh generation,
- Nozzle flow field calculation,
- Plume flow field calculation.

#### <span id="page-34-2"></span>**5.1.1 External input file**

As the thermodynamics characteristics are defined using the Namelist GASPROP, no external input file is required. Nevertheless, the same calculation can be performed after performing an ODE computation. In this case a .THERMO has been generated.

#### <span id="page-34-3"></span>**5.1.2 Verification of the mesh**

First of all, the user shall generate the .NSI file containing the mesh definition and the run parameters. To do that that, the user can edit the .MLI file using the PLUMFLOW interface. In order to edit the NAVIER input file, the user has to click on **Edit input file** and then on **NAVIER**. Using the editor, the user can enter the following file.

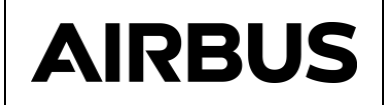

```
test.NSI
```

```
Bi-propellant test thruster for PLUMTLOW demonstration
SCONTROL
 OVER= T , NOZZLE= F , PLUME= F ,
 REPNOZ= F, REPLUM= F
 IPRINT=1, RSTAR=.00079375, KPRI=0,0,0,0,0,0,0,0,0,0,0
SEND
$GEOM
NPJG = 49, NPIG = 145, NPIT = 81, NPIT = 97,
 IAA = 9, IC = 25, QN = .93,

RCURV1 = 1.76, RCURV2 = 0.81163, TTA1=42.5, TTA2=33.92163,
 \text{IVAL} = 3REXIT=7.0991 , ZEXIT=15.264, TTAEXIT=9.924694,
ZMAX = 110 , RMAX = .2 , RCURV = .2 ,<br>TTAI=40. , TTA = 200. , PMA = 150. ,
NBF = 15,
SEND
$TUYERE
KDTL1=1, KEULER1=0, ETA1=.3, Q311=.05, Q411=.005, Q3J1=.05, Q4J1=.005,
 , NTT11=100,NTT21=100,NTT31=1000,ADH1=1
SEND
SJET
KDTL2=1, KEULER2=1, ETA2=.6, Q312=.05, Q412=.005, Q3J2=0.05, Q4J2=.005,
NIT12=1, NIT22=50, NIT32=2000, ADH2=2,
$END
$GASPROP
TC=1120, PC=6.38, CPG=0.296E4, GAM=1.357, BMU0=0.386E-4, OMEGAV=0.691,
PRTL=0.409, WMOL=10.7,
SEND
```
The mesh parameters are defined in the  $$GEOM$  section. Note that  $NOZZLE = F$  and  $PLUME = F. So$ , no NAVIER calculation will be performed and only the mesh will be generated to allow the user to check it.

To perform the calculation, the user has to select  $NAVIER$  and  $OK$  The NAVIER program is then executed and after few seconds the user can remark that a test.NSO and a test.FLOW files have been created.

After completion of the run the user can visualise the mesh using the TRAJET module. The generated mesh of the above case is presented at [Figure 5-1.](#page-36-1)

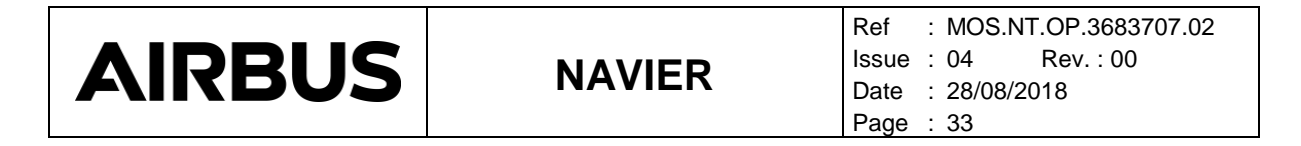

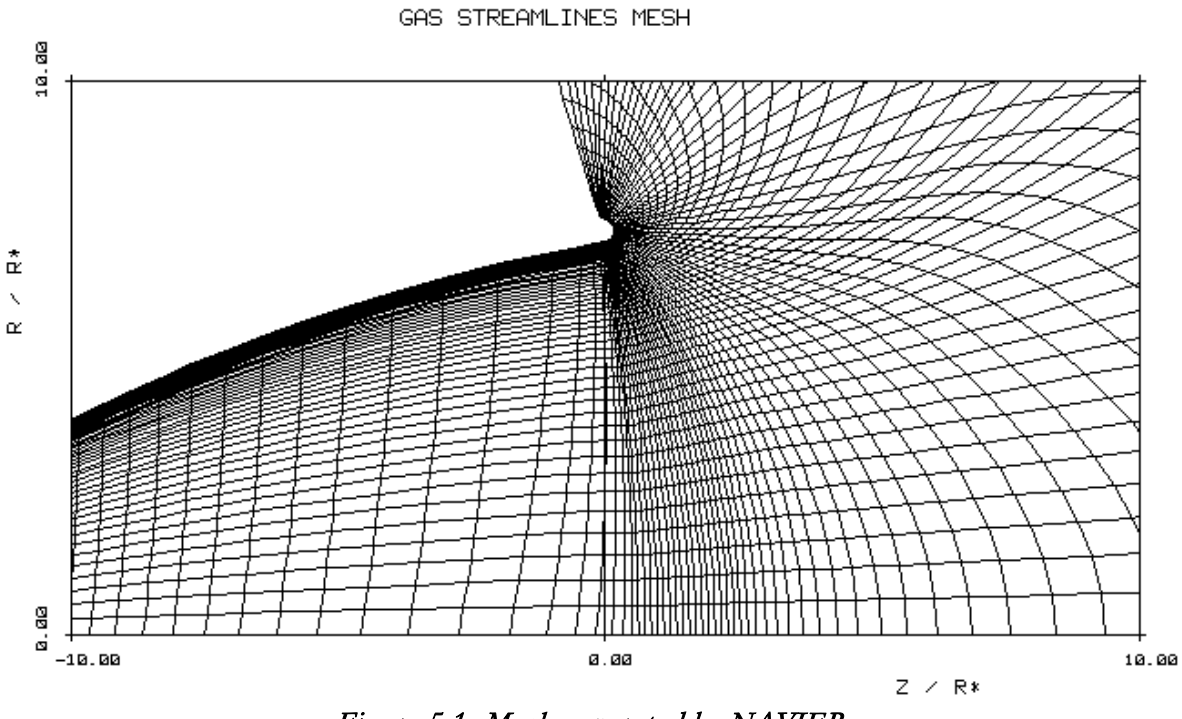

#### Figure 5-1 : Mesh generated by NAVIER

#### <span id="page-36-1"></span><span id="page-36-0"></span>**5.1.3 Calculation of the nozzle flow field**

The first step of calculation consists in the calculation of the flow field properties inside the nozzle. To do that the user has to put the NOZZLE parameter at TRUE. The run parameters are defined in the \$TUYERE section. The main parameters to be entered are the following :

- ETA1 =  $0.3$
- $Q3I1 = 0.05$ ,  $Q4I1 = 0.005$ ,  $Q3I1 = 0.05$ ,  $Q4I1 = 0.005$
- NIT31 =  $1000$

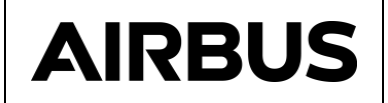

test.NSI

```
Bi-propellant test thruster for PLUMFLOW demonstration
SCONTROL
OVER= T , NOZZLE= T, PLUME= F ,
REPNOZ= F, REPLUM= F
IPRINT=1, RSTAR=.00079375, KPRI=0,0,0,0,0,0,0,0,0,0,0
$end
$GEOM
NPJG = 49 , NPIG = 145 , NPIT = 81 , NPIT = 97 ,<br>IAA = 9 , IC = 25 , QN = .93 ,
\mathbf{D1} = \mathbf{6}.
RCURV1 = 1.76, RCURV2 = 0.81163, TTA1=42.5, TTA2=33.92163,
 IWAL = 3REXIT=7.0991 , ZEXIT=15.264, TTAEXIT=9.924694,
ZMAX = 110, RMAX = .2, RCURV = .2,
ITAI=40. , TTA = 200. , PM = 150. ,NBF = 15$end
$TUYERE
KDTL1=1, KEULER1=0, ETA1=.3, 0311=.05, 0411=.005, 03J1=.05, 04J1=.005,
NIT11=100, NIT21=100, NIT31=1000, ADH1=1,
$end
$JET
KDTL 2=1, KEUL ER2=1, ETA2=. 6, Q312=. 05, Q412=. 005, Q3J2=0. 05, Q4J2=. 005,
NIT12=1, NIT22=50, NIT32=2000, ADH2=2,
$END
$GASPROP
 TC=1120, PC=6.38, CPG=0.296E4, GAM=1.357, BMU0=0.386E-4, OMEGAV=0.691,
PRTL=0.409, WMOL=10.7,
$END
```
After completion of the run, the user can edit the .NSO file using the PLUMFLOW integrated editor. The main results are summarized below :

- The mass flow rate conservation reaches less than  $1\%$ ,
- The maximum residuals is equal to 1.3 10<sup>-2</sup>,
- The Mach number at the lip edge (result in  $J = 49$  and  $I = 97$ ) reaches 1.14.

These results are satisfactory. In order to decrease the residuals, the user can restart the nozzle computation with 1000 more iterations.

To do that, the user has only to put the REPNOZ parameter at TRUE.

After completion of the run, it is possible to check the main characteristics of the run :

- The mass flow rate conservation reaches less than  $0.1\%$ ,
- The maximum residuals is equal  $2.5 \times 10^{-3}$ ,
- The Mach number at the lip edge (result in  $J = 49$  and  $I = 97$ ) reaches 1.10.

The user can also visualise the flow field characteristics inside the nozzle. As example the density is given at [Figure 5-2.](#page-38-1)

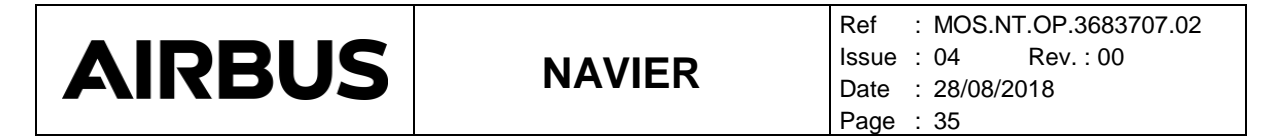

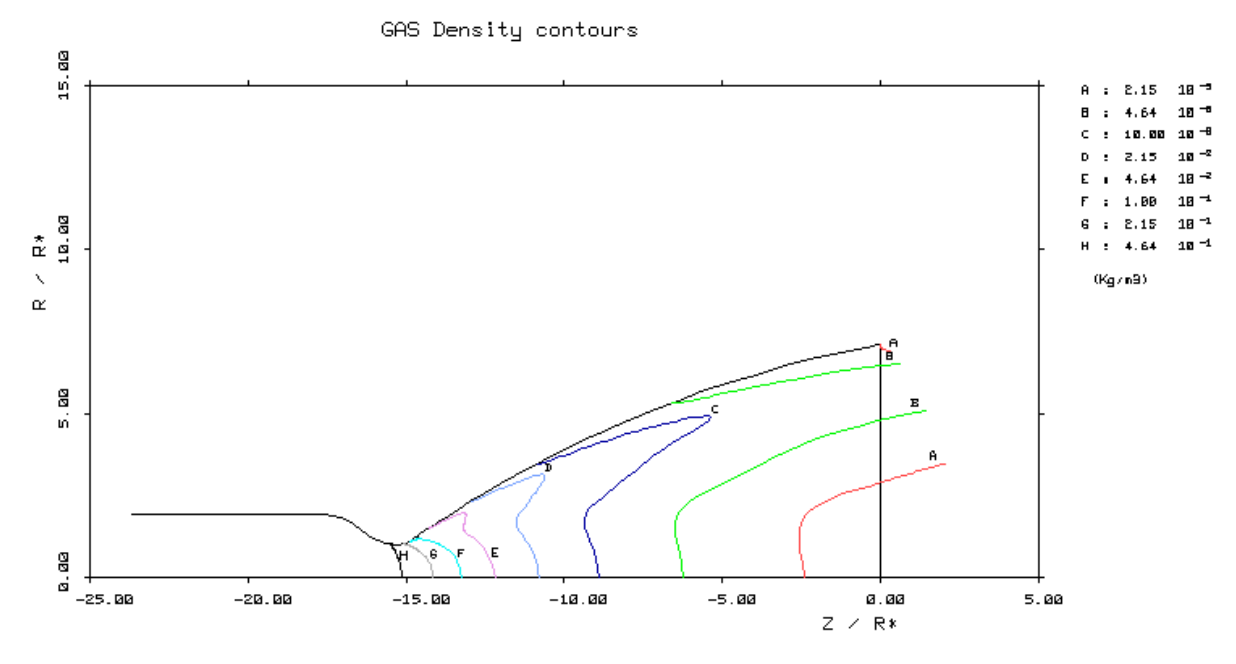

Figure 5-2 : Flow density inside the nozzle

<span id="page-38-1"></span>The obtained results are sufficiently well converged to the be used to perform the external flow field calculation.

#### <span id="page-38-0"></span>**5.1.4 Calculation of the plume flow field**

The second step of calculation consists in the calculation of the flow field properties inside the nozzle. To do that the user has to put the PLUME parameter at TRUE and REPNOZ at TRUE to keep the flow inside the thruster for visualisation. The run parameters are defined in the \$PLUME section. The main parameters to be entered by the user are the following :

- $ETA2 = 0.1$
- $Q3I2 = 0.1$ ,  $Q4I2 = 0.01$ ,  $Q3I2 = 0.1$ ,  $Q4I2 = 0.01$
- NIT32 =  $1000$

After NAVIER completion, the main results are summarized below :

- The mass flow rate conservation reaches 16 %,
- The maximum residuals is equal 2 10-2.

In order to improve the mass flow conservation, it is necessary to restart the calculation (REPLUM  $= T$ ) with an increased time step and a decreased artificial viscosity. The main parameters to be entered by the user are the following :

- $ETA2 = 0.2$
- $Q3I2 = 0.05$ ,  $Q4I2 = 0.005$ ,  $Q3J2 = 0.05$ ,  $Q4J2 = 0.005$
- $NIT32 = 1000$

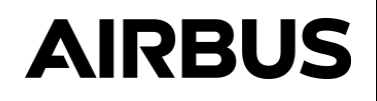

After NAVIER completion, the mass flow conservation is better achieved. The main results are summarized below :

- The mass flow rate conservation reaches  $6\%$ ,
- The maximum residuals is equal  $8 \times 10^{-5}$ .

The 6 % of mass flow conservation is not completely satisfactory and a final run has to be performed. The main parameters to be entered by the user are the following :

- $ETA2 = 0.6$
- $Q3I2 = 0.05$ ,  $Q4I2 = 0.005$ ,  $Q3J2 = 0.05$ ,  $Q4J2 = 0.005$
- $NIT32 = 1000$

The main results are summarized below :

- The mass flow rate conservation reaches 2.8 %,
- The maximum residuals is equal 3 10<sup>-5</sup>.

The results can be visualised using the flow field outside the nozzle using the TRAJET module. As example the density is given at [Figure 5-3.](#page-39-0)

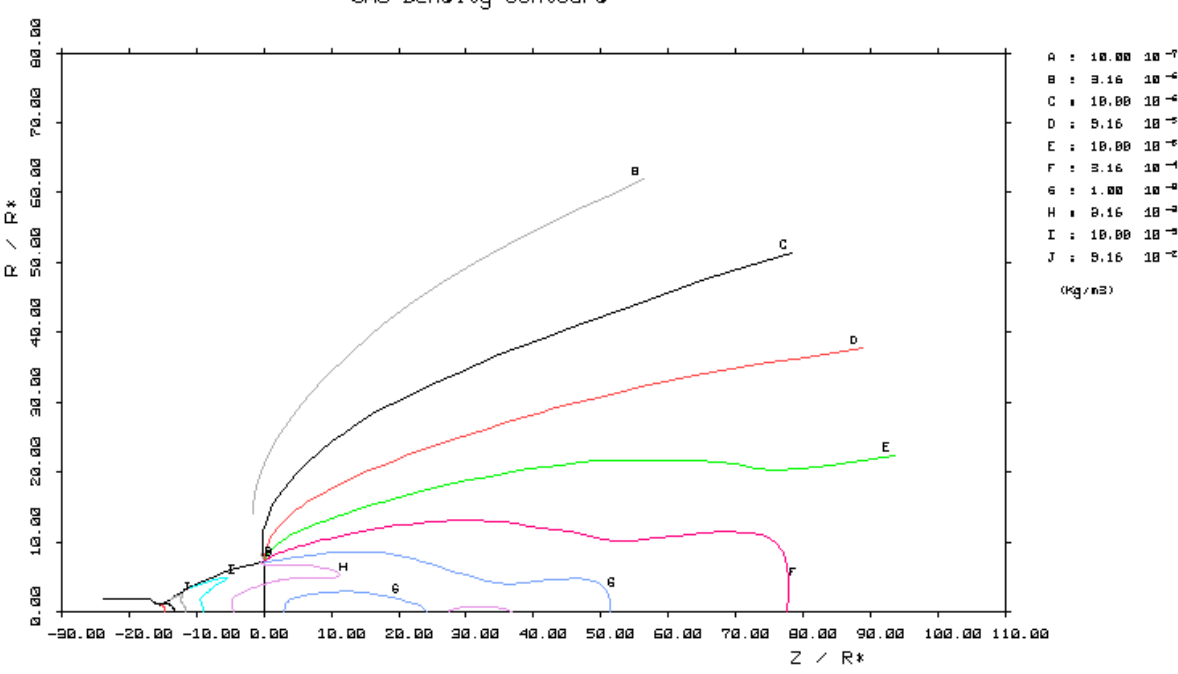

<span id="page-39-0"></span>Figure 5-3 : Flow density inside the nozzle

GAS Density contours

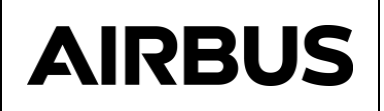

#### <span id="page-40-0"></span>**5.2 ADVISES TO THE USER**

#### <span id="page-40-1"></span>**5.2.1 On the methodology**

The general methodology to perform a NAVIER calculation is the following :

- Computation of the nozzle flow,
- Then, computation of the plume flow.

Thus, it is recommended to proceed in this way :

- To generate only the mesh (the NOZZLE and PLUME parameters have to be defined as FALSE),
- To check the mesh using the TRAJET module,
- If the mesh is correct : no discontinuity, the mesh line crossing, no disturbed mesh, the nozzle and plume calculation may start.

#### <span id="page-40-2"></span>**5.2.2 On the convergence criterion**

We can consider that the convergence of the calculation is achieved when :

• The residuals at the end of the calculation reach :

$$
\text{O} \quad \text{Nozzle part}: \left(\frac{du}{dt}\right)_{max} \approx 5.10^{-3}
$$

$$
\text{O} \quad \text{Plume part}: \left(\frac{du}{dt}\right)_{max} \cong 10^{-5}
$$

• The mass flow rate conservation is obtained with a few percents.

Moreover, for the nozzle part, the Mach number should be supersonic at the lip edge. This can be checked in the .MPO file, verifying the Mach number of the (NPII, NPJG) point. If it is not the case, the user shall restart the calculation with a lower artificial viscosity.

#### <span id="page-40-3"></span>**5.2.3 On the convergence improvement**

The NAVIER convergence depends essentially on the time step, the artificial viscosity and the mesh. So, the user can play with these three aspects to improve the convergence. In particular, the lower is the time step and the higher is the artificial viscosity, the easier is the convergence.

If the NAVIER module diverges, the program stops. The parameters that can be modified by the user to improve the convergence are the following :

- For the nozzle part : to reduce the time step (ETA1), and eventually to increase the artificial viscosity.
- For the nozzle part : to reduce the time step (ETA2), and eventually to increase the artificial viscosity. It is also possible to reduce the backflow angle (PMA).

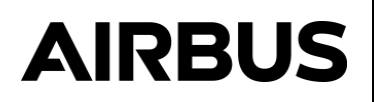

If the modification of these parameters is not sufficient, the solution is to modify the mesh. In particular, the following aspects may improve the computation convergence :

- Increasing of the number of mesh in the two directions,
- Modification of the mesh parameters in order to get more regular and less distorted cells.

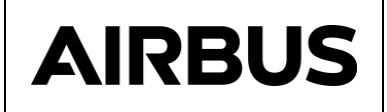

#### <span id="page-42-0"></span>**5.3 ERRORS MANAGEMENT**

#### <span id="page-42-1"></span>**5.3.1 NaN in the .NSI or in the .FLOW files**

The presence of NaN in the output files generated by Navier is generally due to convergence problem. In order to solve this issue, it is recommended to restart the all the computation with:

- A lower time step
- An higher artificial viscosity

#### <span id="page-42-2"></span>**5.3.2 Anomalously slow progress of the computation**

This is generally the case when there are convergence problem with generation of NaN in the Navier output file. To solve this issue refer to [§5.3.1.](#page-42-1)

#### <span id="page-42-3"></span>**5.3.3 CONVERGENCE PROBLEM IN CINJET**

This message is displayed when the plume computation cannot by initialised from the nozzle computation (intermediate zone). To solve this issue, it is recommended to reduce the size of the intermediate zone (between NPII and NPIT) by reducing the value of RATEX1 parameter.

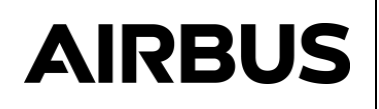

Appendix A – THEORETICAL aspects

The NAVIER computation proceeds in two steps :

- Computation of the flow field inside the nozzle, taking into account the viscous effects (solving of the Navier-Stokes equations, computation of the boundary layer).
- Computation of the plume flow field without viscous effects, solving of the Euler equations.

Nevertheless, the choice between an Euler computation and a full Navier-Stokes calculation is up to the user.

The separation of the calculation in two stages has several advantages. Indeed, it allows :

- To work with different hypothesis in the nozzle and in the plume.
- To simulate the boundary layer in the nozzle using the full Navier-Stokes equations, and in the plume where the viscous effects are negligible, using a simple Euler solving. This allows to optimise the computation time.
- To check the proper convergence of the computation in the nozzle before starting the calculation of the plume.

The main advantages of the Navier-Stokes / Euler equations solving lies in the absence of a priori assumptions concerning the shape of the flow field at the nozzle lip. The computation converges itself towards the best solution. This is particularly important to properly compute the plume expansion from the boundary layer.

NAVIER module considers a gas with the following assumptions :

- The chemical composition is frozen,
- There is no condensed phase (particles or droplets),
- Cp and γ are constant,
- The viscosity depends on the temperature (Sutherland law).

Navier-stokes equations are solved using an explicit second-order finite-volumes scheme. The convergence is accelerated using a multi-grid method (four levels of grid are considered).

The numerical stability of the scheme relies on the CFL criterion limiting the integration time step. Because of the non-linearity of the flow (boundary layer, expansion at the nozzle lip, eventually compression waves), the stability is strengthened with an artificial viscosity allowing to smooth the numerical solution.

The artificial dissipation is written as :

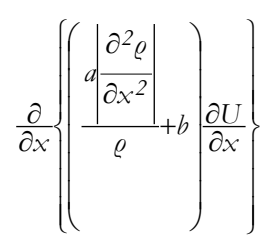

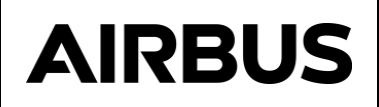

Where *x* is the variable of space and *U* is the variable representing the flow field ( $U = (p, \rho u, \rho v, \rho E)$ ). Resolving the above equation on the mesh directions, we obtain :

$$
DU = \frac{\partial}{\partial i} \left\{ Q_3 i \frac{\left| \frac{\partial^2 \varrho}{\partial i^2} \right|}{\varrho} + Q_{4i} \left| \frac{\partial U}{\partial i} \right| + \frac{\partial}{\partial j} \left| Q_3 j \frac{\left| \frac{\partial^2 \varrho}{\partial j^2} \right|}{\varrho} + Q_{4j} \left| \frac{\partial U}{\partial j} \right| \right\}
$$

This allows to retrieve the four parameters *Q3i*, *Q4i*, *Q3j*, *Q4j* defining the artificial viscosity.

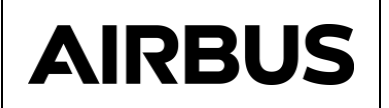

# DISTRIBUTION LIST

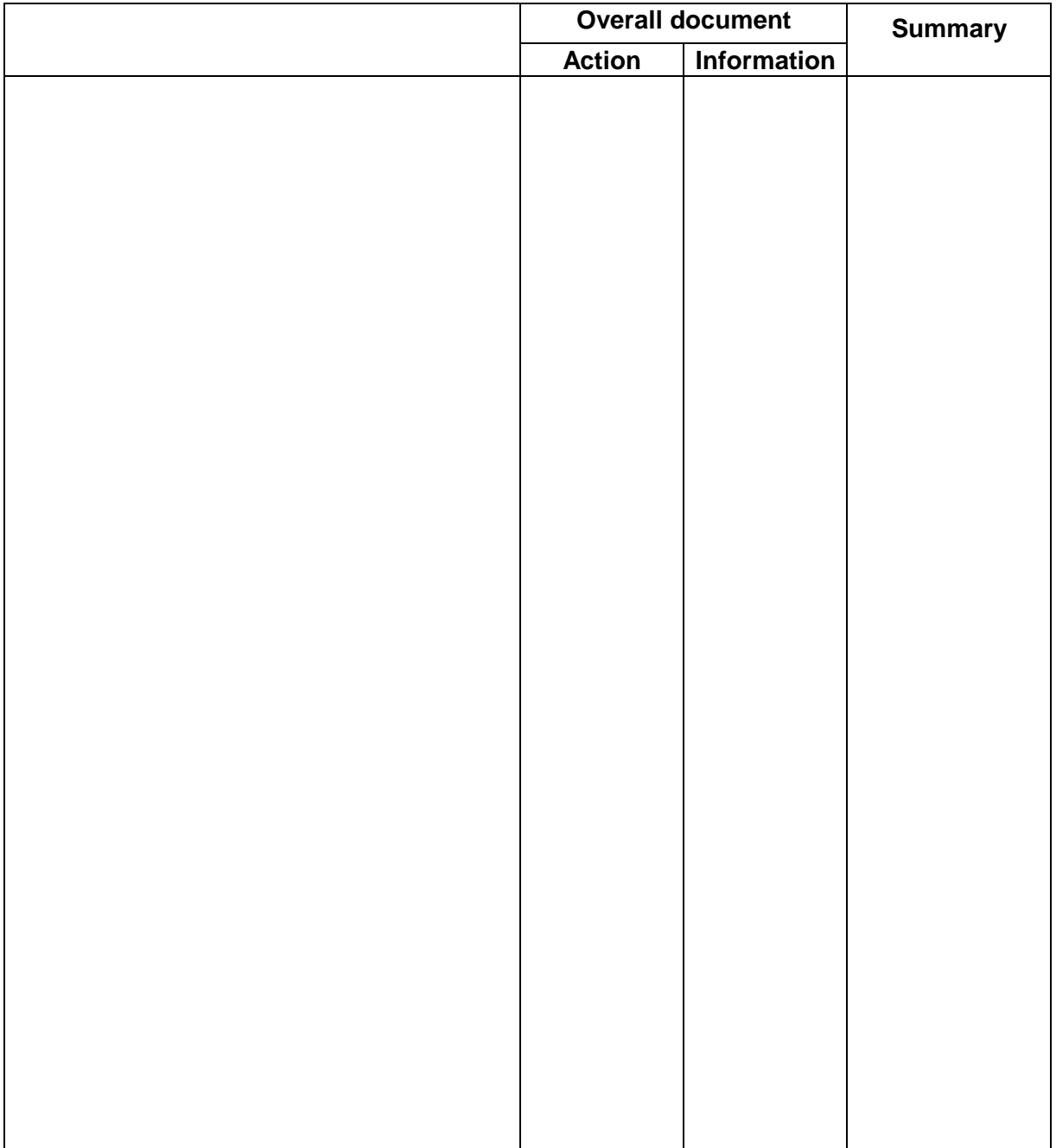